ТВЕРДОМЕРЫ ПОРТАТИВНЫЕ УЛЬТРАЗВУКОВЫЕ МЕТ-У1, MET-У1А ТВЕРДОМЕРЫ ПОРТАТИВНЫЕ ДИНАМИЧЕСКИЕ МЕТ-Д1, МЕТ-Д1А ТВЕРДОМЕРЫ ПОРТАТИВНЫЕ КОМБИНИРОВАННЫЕ МЕТ-УД, MET-УДА

# Руководство по эксплуатации **М Е Т. 39601863.009 РЭ**

**Москва**

# **СОДЕРЖАНИЕ**

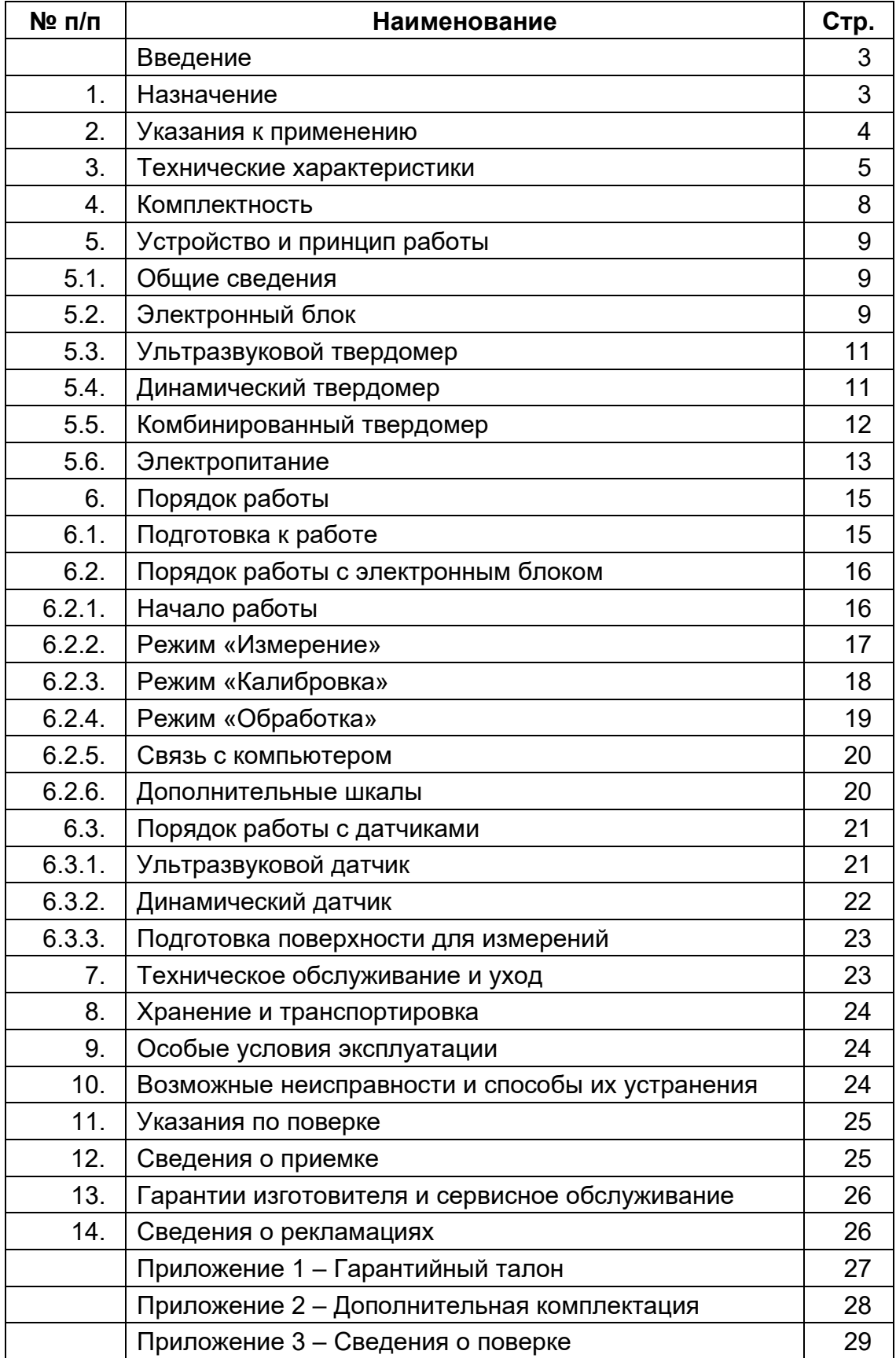

#### **ВВЕДЕНИЕ**

Данное руководство по эксплуатации (РЭ), является документом, удостоверяющим гарантированные предприятием-изготовителем основные параметры и технические характеристики твердомеров портативных (далее твердомеров):

- ультразвуковых: МЕТ-У1, МЕТ-У1А;
- динамических: МЕТ-Д1, МЕТ-Д1А;
- комбинированных: МЕТ-УД, МЕТ-УДА.

РЭ позволяет ознакомиться с устройством и принципом работы твердомеров и устанавливает правила эксплуатации, соблюдение которых обеспечивает их бесперебойную работу.

Твердомеры МЕТ-У1, МЕТ-У1А изготовлены в соответствии с ТУ 4271-001-18606393-2012 (взамен ТУ 4271-001-18606393-00).

Твердомеры МЕТ-Д1, МЕТ-Д1А изготовлены в соответствии с ТУ 4271-003-18606393-2012 (взамен ТУ 4271-003-18606393-02).

Твердомеры МЕТ-УД, МЕТ-УДА изготовлены в соответствии с ТУ 4271-004-18606393-2012 (взамен ТУ 4271-004-18606393-02).

Предприятие-изготовитель: ООО «Центр «МЕТ». Почтовый адрес: 124460, Москва, а/я 117. Тел./факс (495) 229-7526, (495) 506-9038. E-mail: info@tverdomer.ru Сайт: [www.tverdomer.ru](http://www.tverdomer.ru/)

#### **1. НАЗНАЧЕНИЕ**

1.1. Твердомер предназначен для измерения твёрдости изделий из металлов и сплавов по шкалам твердости Роквелла, Бринелля, Виккерса и Шора.

1.2. Твердомер представляет собой портативный прибор, состоящий из электронного блока и датчика, соединенных между собой кабелем.

Ультразвуковой твердомер МЕТ-У1 / МЕТ-У1А состоит из электронного блока и ультразвукового датчика.

Динамический твердомер МЕТ-Д1 / МЕТ-Д1А состоит из электронного блока и динамического датчика.

Комбинированный твердомер МЕТ-УД / МЕТ-УДА состоит из электронного блока и двух сменных датчиков: ультразвукового и динамического.

1.3. Электронный блок выпускается в двух модификациях. Модификация электронного блока для твердомеров МЕТ-У1, МЕТ-Д1 и МЕТ-УД выполнена в пластмассовом корпусе. Модификация электронного блока для твердомеров МЕТ-У1А, МЕТ-Д1А и МЕТ-УДА выполнена в алюминиевом, пылевлагонепроницаемом корпусе, класса защиты IP66.

1.4. В твердомере используются датчики двух типов: ультразвукового и динамического. Ультразвуковой датчик реализует метод ультразвукового контактного импеданса, а динамический датчик реализует метод отскока.

1.5. Принцип работы твердомера с ультразвуковым датчиком основан на изменении резонансной частоты датчика при внедрении индентора в контролируемое изделие. Изменение частоты определяет твердость материала.

1.6. Принцип работы твердомера с динамическим датчиком основан на измерении отношения скоростей индентора при падении и отскоке от поверхности контролируемого изделия. Отношение скоростей определяет твердость материала.

1.7. Твердомер, в зависимости от метода измерения, комплектуется датчиками, приведенными в Таблице 1.1. Датчики совместимы с любой модификацией электронного блока.

Таблица 1.1.

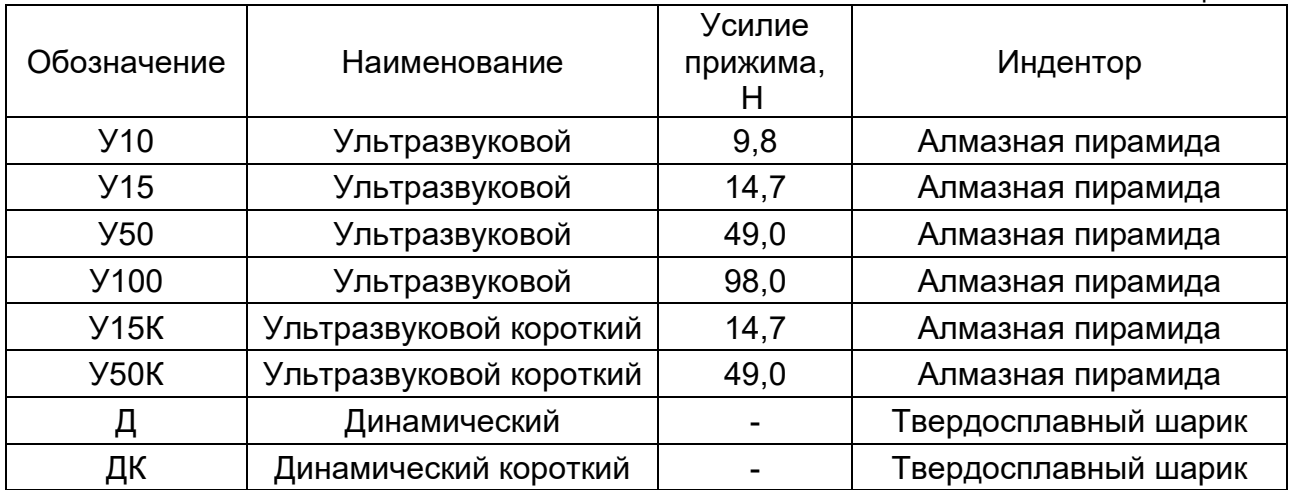

1.5. В твердомере имеется шкала предела прочности (Rm), которая позволяет определять предел прочности на растяжение изделий из углеродистых сталей перлитного класса путём автоматического пересчёта со шкалы твёрдости Бринелля (НВ), в соответствии с ГОСТ 22791-77

1.6. В твердомере имеются три дополнительных шкалы твёрдости (Н1, Н2, Н3), которые позволяют проводить измерение твёрдости изделий по различным шкалам твердости (например, по шкале Лейба (HL), шкале «В» Роквелла (HRB), шкале Супер-Роквелла (HRN30) и др.), а также измерять твердость изделий из материалов, которые отличаются по свойствам от стали (например, из алюминия, чугуна, медных сплавов и т.д.).

1.7. В твердомере существует архив, позволяющий хранить и обрабатывать данные измерений.

1.8. К твердомеру прилагается специальное программное обеспечение, позволяющее осуществлять связь с компьютером, создавать базы данных измерений твердости, строить графики и таблицы, составлять отчеты и т. д.

1.9. Твердомер позволяет проводить измерения твёрдости в цеховых, лабораторных и полевых условиях, непосредственно при производстве или эксплуатации изделия в диапазоне температур от –10 до +50°С.

1.10. Твердомер может быть применен для:

• оценки стабильности технологических процессов (механическая и термическая обработка изделий, сварка и т.д.);

• диагностики оборудования с целью оценки его остаточного безопасного ресурса (контроль твёрдости трубопроводов, котлов, прокатных валков и т.д.).

1.11. Объектами измерений могут быть сосуды давления различного назначения (реакторы, парогенераторы, коллекторы, котельные барабаны, газгольдеры и др.), роторы турбин и генераторов, трубопроводы, прокатные валки, коленчатые валы, шестерни, детали различных транспортных средств, промышленные полуфабрикаты (отливки, поковки, листы и т. д.).

1.12. Твердомер может быть применен в таких отраслях промышленности как машиностроение, металлургия, энергетика, судостроение, а также в железнодорожном транспорте, в атомной, в авиакосмической и нефтегазовой отраслях, в ремонтно-монтажных и сервисных организациях и т.д.

#### **2. УКАЗАНИЯ К ПРИМЕНЕНИЮ**

2.1. Перед началом работы с твердомером необходимо ознакомиться с РЭ.

2.2. Твердомер должен быть поверен по эталонным мерам твердости организацией, аккредитованной на право поверки средств измерений твердости. Свидетельство о первичной поверке входит в комплект твердомера.

## **3. ТЕХНИЧЕСКИЕ ХАРАКТЕРИСТИКИ**

3.1. Диапазон измерений и погрешность твердомера указаны в Таблице 3.1.

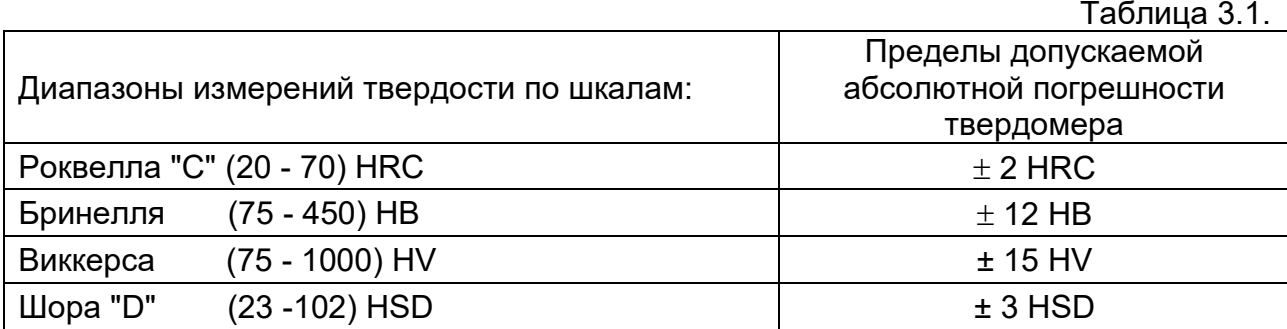

3.2. Масса твердомеров указана в Таблице 3.2.

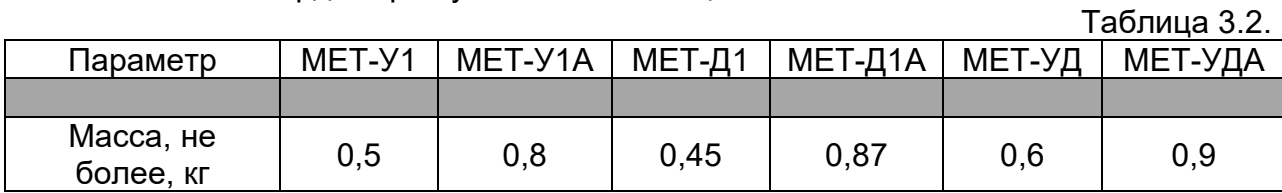

3.3. Показатели надежности и рабочие условия применения твердомеров указаны в Таблице 3.3. Таблица 3.3.

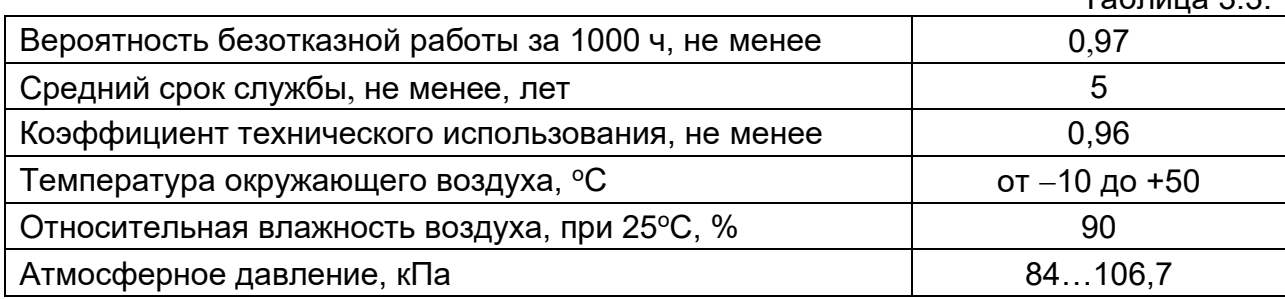

3.4. Технические характеристики твердомера при измерениях ультразвуковым датчиком приведены в Таблице 3.4. Таблица 3.4.

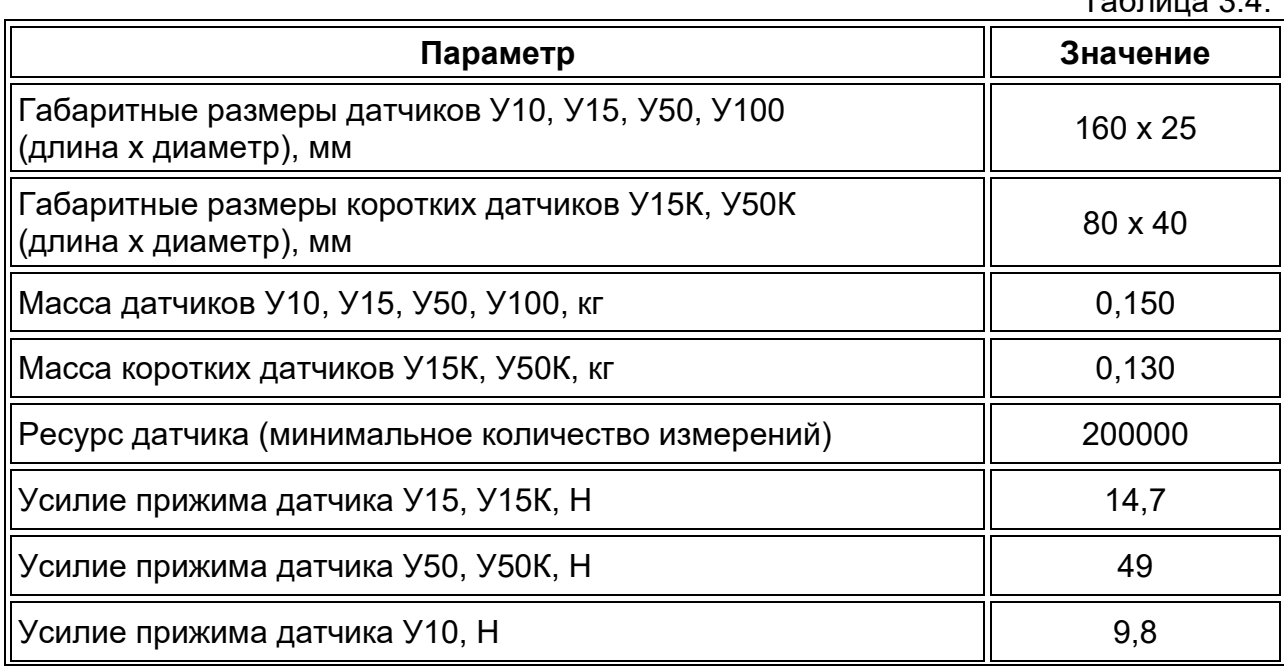

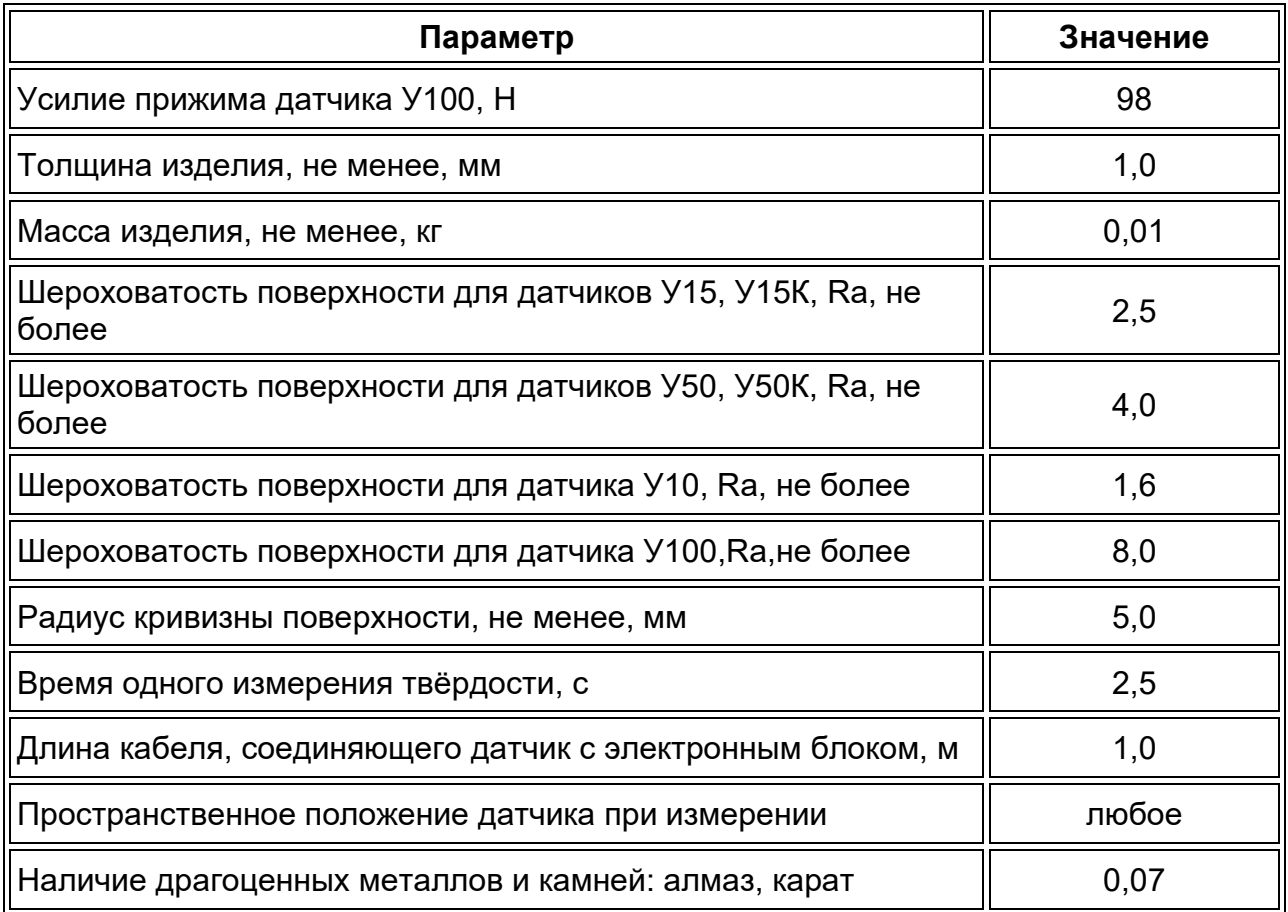

3.5. Технические характеристики твердомера при измерениях динамическим датчиком приведены в Таблице 3.5.

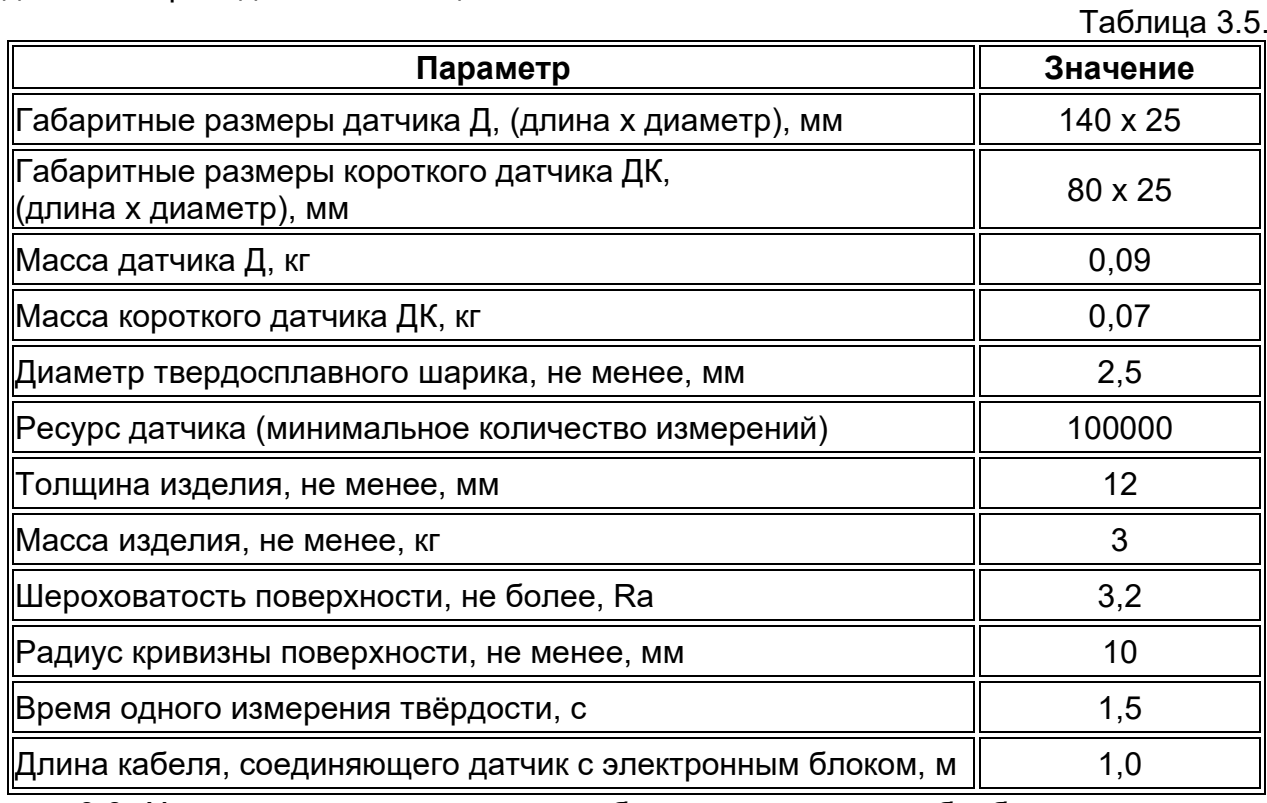

3.6. Характеристики электронного блока и данные по обработке результатов измерений приведены в Таблице 3.6.

Таблица 3.6.

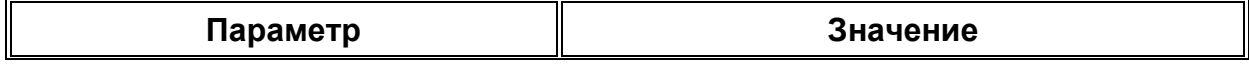

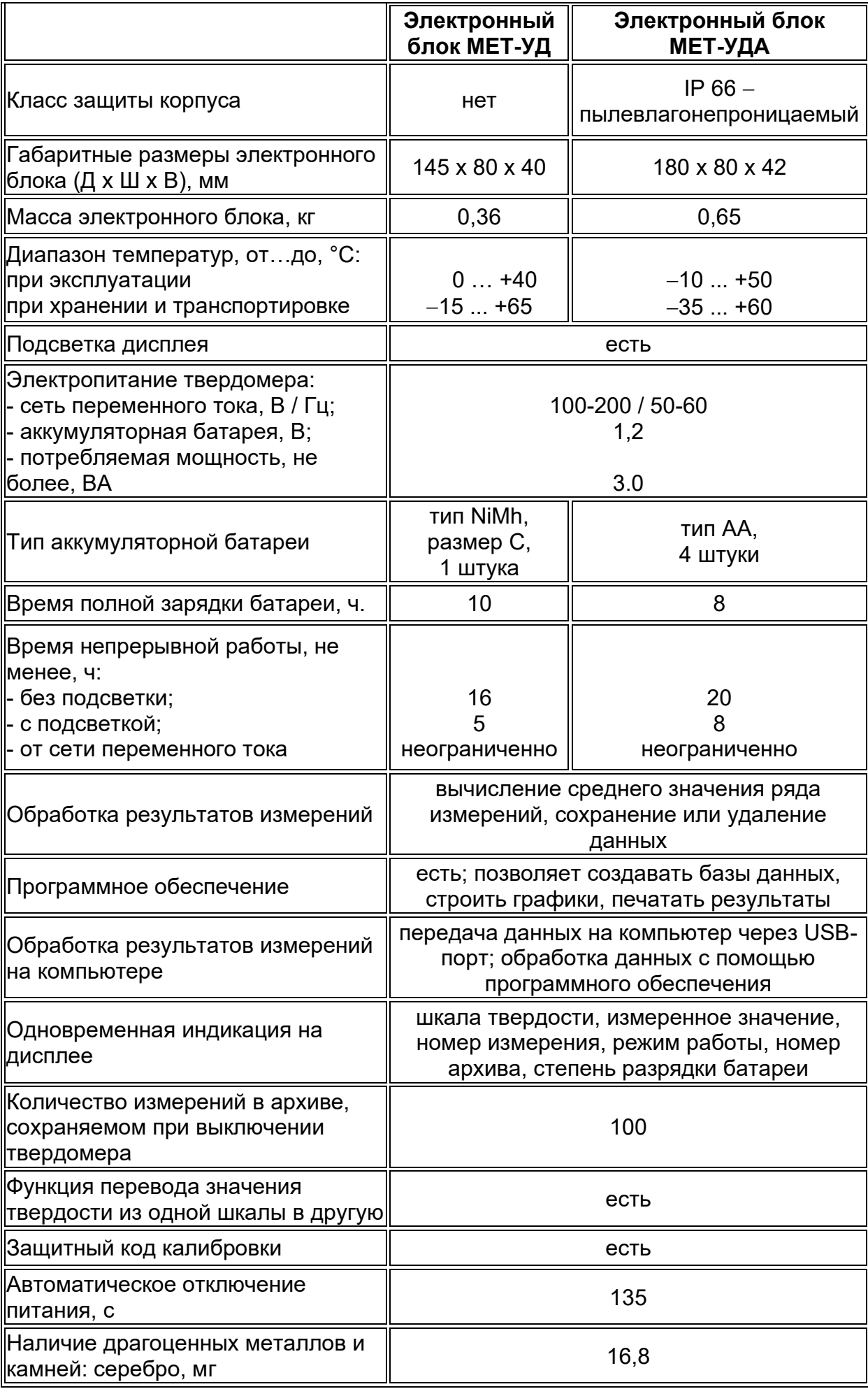

## **4. КОМПЛЕКТНОСТЬ**

**Количество, шт.**

4.1. Базовая комплектация твердомеров приведена в Таблице 4.1.

**Наименование**

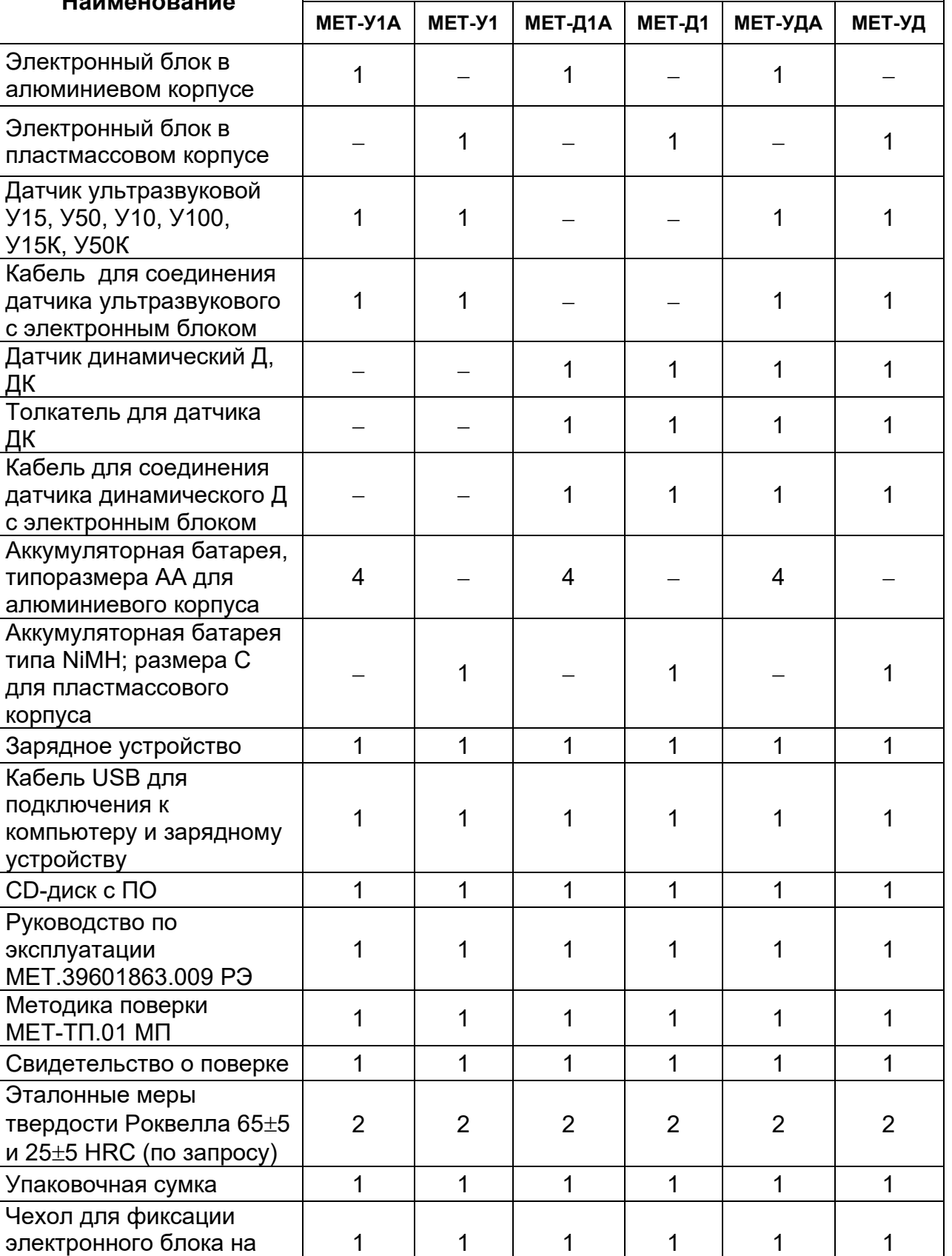

4.2. В дополнительную комплектацию твердомера входят:

предплечье, шее и ремне

Таблица 4.1.

• эталонные меры твердости по шкалам Роквелла «С», Бринелля, Виккерса, Шора, Роквелла «B», Роквелла «N» и др. для проверки показаний твердомера и его калибровки;

• штатив к датчику ультразвуковому У15, У50, У10, У100 для проведения измерений в лабораторных условиях. Обеспечивает плавное нагружение датчика и его перпендикулярность к измеряемой поверхности;

• смазка "Циатим 201" (20 г) для притирки мер твердости и изделий, массой менее 3 кг, к массивной плите (для динамического метода измерений);

• шлифовальная машинка "DREMEL"® на аккумуляторах – для подготовки зоны измерения на поверхности изделия, уменьшения шероховатости, удаления окалины, ржавчины, наклепа и обработки сварных швов;

• комплект сменных насадок к датчику ультразвуковому У15, У50, У10, У100 – для проведения достоверных измерений на цилиндрических и сферических поверхностях;

• втулка к датчику ультразвуковому У15, У50, У10, У100 для измерения в труднодоступных местах.

4.3. Список дополнительных комплектующих, поставляемых в комплекте с твердомером, заносится в Приложение 2 РЭ.

## **5. УСТРОЙСТВО И ПРИНЦИП РАБОТЫ**

## **5.1. Общие сведения**

5.1.1.Твердомер представляет собой портативный прибор для измерения твёрдости металлов и сплавов, состоящий из электронного блока и датчика, соединенных между собой кабелем. Твердомер, в зависимости от его типа, реализует измерение твердости двумя методами: ультразвукового контактного импеданса (UCI method) и методом отскока (rebound method). Измерение твердости этими методами соответствует стандартам ASTM 1038-10а "Standard Test Method for Portable Hardness Testing by the Ultrasonic Contact Impedance Method", ASTM A956 "Standard Test Method for Leeb Hardness testing of Steel Products" и ISO 16859 "Metallic Materials – Leeb Hardness Test".

## **5.2. Электронный блок твердомера**

5.2.1. Электронный блок твердомера выпускается в двух модификациях. Для твердомеров MET-У1, МЕТ-Д1 и МЕТ-УД электронный блок встроен в пластмассовый корпус, а для твердомеров MET-У1А, МЕТ-Д1А и МЕТ-УДА – в алюминиевый корпус. Электронный блок твердомера представлен на рис. 5.1 – 5.3.

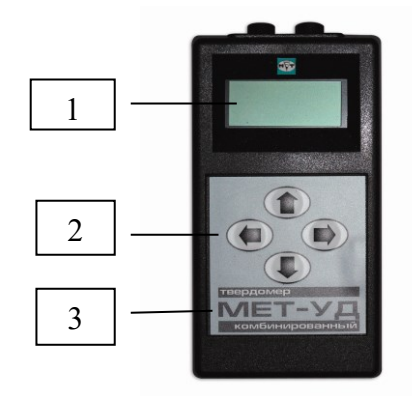

**Рис. 5.1.** Лицевая сторона электронного блока *Обозначения:* 

*1 – жидкокристаллический дисплей;*

*2 – клавиатура с клавишами управления* ↑, ↓,  $\Leftarrow$ ,  $\Rightarrow$ ;

*3 – тип твердомера.*

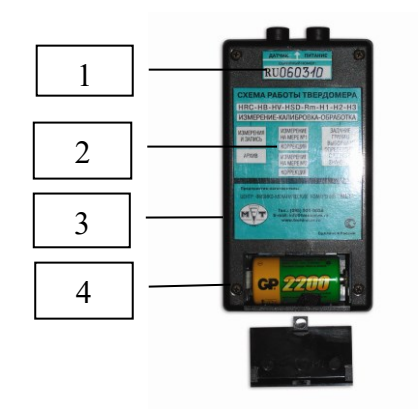

 $1 \mid \neg \qquad \neg \mid 2$ 

**Рис. 5.2.** Оборотная сторона электронного блока

*Обозначения:* 

*1 – серийный номер;*

*2 – схема работы твердомера;*

*3 – данные предприятия-изготовителя;*

*4 – закрытый отсек для аккумуляторной батареи.*

**Рис. 5.3.** Верхний торец электронного блока *Обозначения:* 

*1 – гнездо четырехштырькового разъема для подключения к зарядному устройству или к компьютеру;*

*2 – гнездо пятиштырькового разъема для подключения ультразвукового или динамического датчика.*

5.2.2. На лицевой стороне корпуса расположены жидкокристаллический индикатор ЖКИ (далее дисплей) и клавиатура с четырьмя клавишами управления. На верхней стороне корпуса расположены разъем для соединения с датчиком и разъем для соединения с зарядным устройством или компьютером. Батарейный отсек находится на обратной стороне прибора. Аккумуляторные батареи устанавливается в отсеке согласно обозначенной полярности. Электронный блок твердомера может работать от сети 220 В / 50 Гц через зарядное устройство.

Внимание: Включение прибора от сети без аккумуляторной батареи недопустимо.

5.2.3. Функциональная схема твердомеров MET-У1 / MET-У1А, МЕТ-Д1 / МЕТ-Д1А и МЕТ-УД / МЕТ-УДА приведена на рис.5.4.

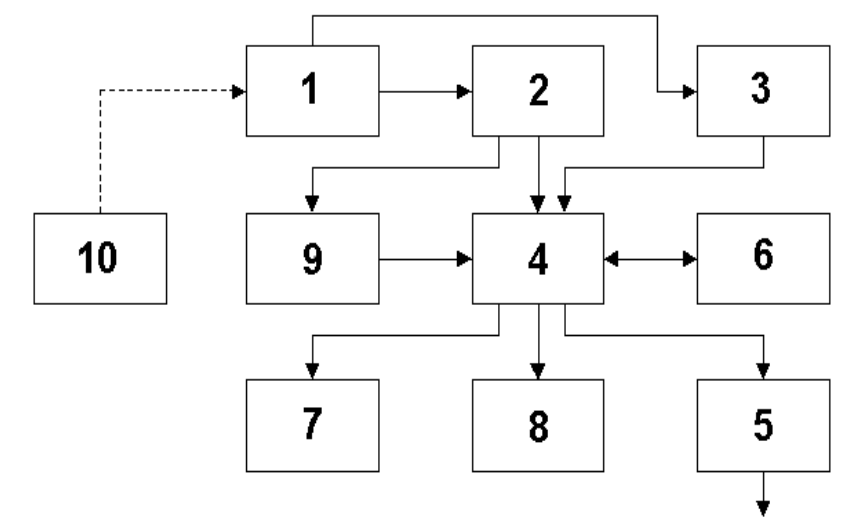

**Рис. 5.4**. Функциональная схема твердомера

Схема питания твердомера содержит аккумулятор (1), преобразовательстабилизатор напряжения (2) и супервизор первичного питания (3). Процессорная секция состоит из микроконтроллера (4), буфера интерфейса RS232 (5) и энергонезависимой памяти (архив) (6). Модуль индикации и клавиатуры содержит графический матричный ЖКИ (7) и четырехкнопочную клавиатуру (8). Модуль датчика - (9). К аккумулятору (1) может быть подключено зарядное устройство (10).

При измерении твердости сигнал от датчика поступает в процессорную секцию. Изменение частоты при нагружении отслеживается микроконтроллером, вычисляется число твердости по заранее выбранной шкале, результат измерения индицируется на дисплее и, по желанию оператора, может быть занесен в архив.

Программное обеспечение микроконтроллера состоит из измерительной части, интерфейсных и обрабатывающей программ.

Дисплей индицирует три типа надписей: служебные, подсказки и числа. Служебные надписи и символы позволяют индицировать текущий режим работы твердомера, подсказки (мигающие надписи и звуковой сигнал) помогают выбрать следующий режим работы, числа показывают значения параметров.

5.2.4. В комплект твердомера входит внешнее программное обеспечение, позволяющее переносить результаты измерений на компьютер, создавать и обрабатывать базы данных и т. д.

## **5.3. Ультразвуковой твердомер**

5.3.1. Ультразвуковой твердомер МЕТ-У1 / МЕТ-У1А состоит из электронного блока (рис. 5.1.) и ультразвукового датчика, соединенных между собой кабелем.

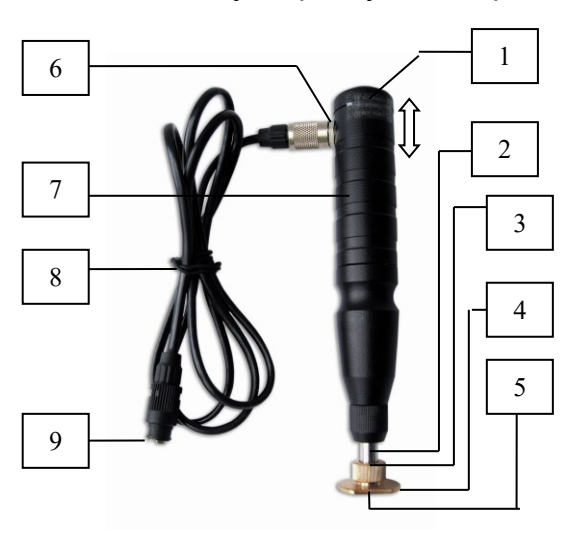

5.3.2. Датчик ультразвуковой представлен на рисунке 5.5.

**Рис. 5.5**. Ультразвуковой датчик. *Обозначения:*

*1 – торцевая крышка с надписью значения усилия прижима датчика в Н; 2 – втулка;*

*3 – опорная насадка;*

*4 – прижимное кольцо опорной насадки;*

*5 – алмазный наконечник;*

*6 – разъем для соединения с датчиком;*

- *7 – корпус датчика;*
- *8 – соединительный кабель;*

*9 – разъем для соединения с электронным блоком*

5.3.3. Датчик в основе своей использует стальной стержень с алмазной пирамидой Виккерса (угол между гранями 136º), который является акустическим резонатором встроенного генератора ультразвуковой частоты. При внедрении пирамиды в контролируемое изделие под действием фиксированного усилия калиброванной пружины происходит изменение собственной частоты резонатора, определяемое твёрдостью материала. Относительное изменение частоты резонатора преобразуется электронным блоком в значение твёрдости выбранной шкалы и выводится на дисплей.

5.3.4. Ультразвуковые твердомеры МЕТ-У1 и МЕТ-У1А комплектуются ультразвуковыми датчиками, представленными в Таблице 1.1. Датчик

*11*

ультразвуковой и датчик короткий ультразвуковой отличаются габаритными размерами. Контроль твердости изделия не зависит от пространственного положения датчика в момент измерения.

5.3.5. Метод ультразвукового контактного импеданса подходит для измерений твёрдости на изделиях различной массы и толщины и, особенно, на тонкостенных изделиях с малой массой. Конструкция и принцип работы датчика ультразвукового позволяет проводить измерения без видимого отпечатка на поверхности изделия (ножи, шейки коленчатых валов, зеркальные поверхности цилиндров), в труднодоступных местах (пресс-формы, поверхность зубьев шестерён, пазы, шлицы), а также на тонкостенных конструкциях (трубопроводы, листовой металл, фольга).

5.3.6. Результат измерения ультразвуковым методом зависит от модуля упругости Е контролируемого изделия. Это означает, что для контроля твердости материалов, отличных от стали по свойствам (например, для алюминия) недопустимо использовать стандартные шкалы. Для корректного измерения твердости рекомендуется использовать одну из дополнительных шкал (п. 6.2.6), предварительно откалибровав ее по алюминиевым образцам.

Ограничение: недопустимо измерение ультразвуковым датчиком изделий с крупнозернистой структурой (например, чугуна) и толщиной менее 1 мм.

## **5.4. Динамический твердомер**

5.4.1. Динамический твердомер МЕТ-Д1 / МЕТ-Д1А состоит из электронного блока (рис. 5.1.) и динамического датчика, соединенных между собой кабелем.

5.4.2. Датчик динамический представлен на рисунке 5.6.

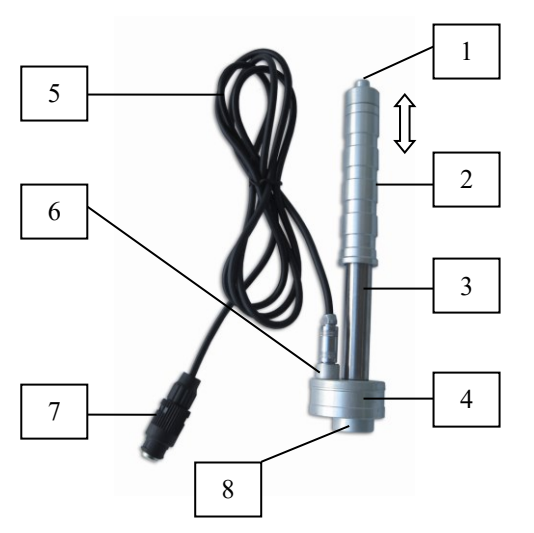

**Рис. 5.6.** Динамический датчик. *Обозначения:*

- *1 – спусковая кнопка;*
- *2 – верхний корпус датчика;*
- *3 – нижний корпус датчика;*
- *4 – катушка индуктивности;*
- *5 – соединительный кабель;*
- *6 – разъем для соединения с датчиком;*

*7 – разъем для соединения с электронным блоком; 8 – боек.*

5.4.3. Принцип измерения твёрдости основан на определении отношения скоростей бойка, находящегося внутри датчика, до и после удара. На конце бойка расположен твердосплавный шарик, непосредственно контактирующий с контролируемой поверхностью в момент удара. Внутри бойка находится постоянный магнит. Боёк, после нажатия спусковой кнопки, при помощи предварительно взведенной пружины, выбрасывается на измеряемую поверхность. При этом боёк перемещается внутри катушки индуктивности и своим магнитным полем наводит в ней ЭДС. Сигнал с выхода катушки индуктивности подается на вход электронного блока, где преобразуется в значение твёрдости выбранной шкалы и выводится на дисплей".

Ограничение: недопустимо измерение изделий массой менее 3 кг или толщиной менее 12 мм.

5.4.4. Динамические твердомеры МЕТ-Д1 и МЕТ-Д1А комплектуются динамическими датчиками, представленными в Таблице 1.1. Датчик динамический и датчик короткий динамический отличаются габаритными размерами и механизмом взвода пружины. В случае короткого датчика для взвода пружины необходимо воспользоваться толкателем бойка (металлический стержень, который поставляется в комплекте с коротким датчиком), с помощью которого боек перемещается внутрь датчика до упора.

Результат измерения твердости не зависит от пространственного положения датчика.

5.4.5. Метод отскока особенно подходит для измерений твёрдости на массивных изделиях, изделиях с крупнозернистой структурой, кованых и литых изделиях.

5.4.6. Конструкция динамического датчика позволяет проводить контроль твердости изделий с высокой производительностью.

## **5.5. Комбинированный твердомер**

5.5.1. Комбинированный твердомер МЕТ-УД / МЕТ-УДА состоит из электронного блока (рис. 5.1 – 5.3) и двух датчиков: ультразвукового (рис. 5.5) и динамического (рис. 5.6), соединённых с электронным блоком кабелем. Датчики являются сменными и не могут быть подключены к электронному блоку одновременно. Выбор между ультразвуковым и динамическим датчиком осуществляется в зависимости от массы, конфигурации, структуры, степени механической и термической обработки измеряемого изделия (п. 5.3.5, 5.4.4). Комбинированный твердомер МЕТ-УДА представлен на рис. 5.7.

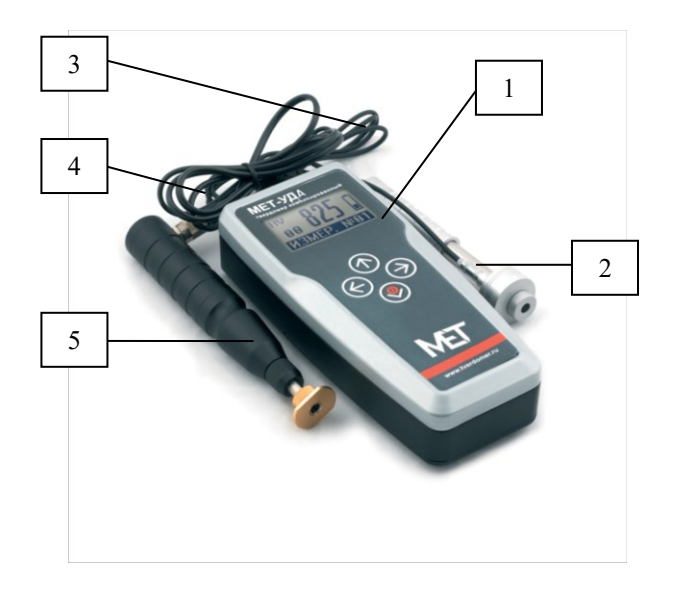

**Рис. 5.7.** Твердомер портативный комбинированный МЕТ-УДА *Обозначения:*

- *1 – электронный блок;*
- *2 – датчик динамический;*

*3 – кабель для датчика динамического с электронным блоком*

*4 – кабель для соединения датчика ультразвукового с электронным блоком;*

*5 - датчик ультразвуковой* 

5.5.2. В комбинированном твердомере реализуется метод ультразвукового контактного импеданса (UCI method) в комплекте с ультразвуковым датчиком и метод отскока (rebound method) в комплекте с динамическим датчиком.

5.5.3. Комбинированные твердомеры МЕТ-УД и МЕТ-УДА комплектуются ультразвуковыми и динамическими датчиками, представленными в Таблице 1.1.

5.5.4. Комбинированный твердомер позволяет проводить контроль твердости любых по массе, габаритам и форме изделий.

## **5.6. Электропитание твердомера.**

5.6.1. Электропитание твердомера производится от одной аккумуляторной батареи, расположенной в пластмассовом корпусе электронного блока и четырех аккумуляторных батарей расположенных в алюминиевом корпусе. Аккумуляторная батарея находится в закрытом отсеке с обратной стороны электронного блока.

Аккумуляторная батарея должна быть установлена с соблюдением указанной полярности.

5.6.2. Подзарядка аккумуляторной батареи производится с помощью зарядного устройства (рис. 5.8), входящего в комплект поставки, от сети переменного тока. Допускается одновременно заряжать аккумуляторную батарею и работать с твердомером.

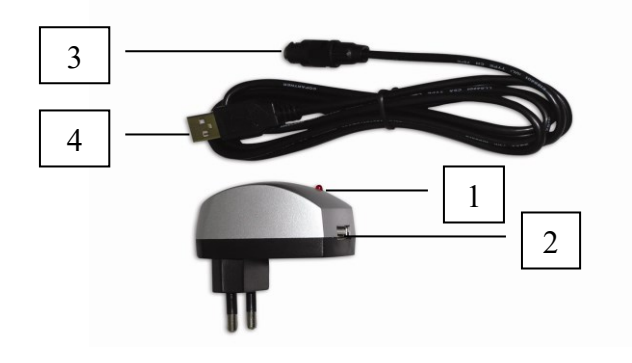

**Рис. 5.8.** Зарядное устройство *Обозначение:*

*1 – красный светодиод – индикатор наличия электропитания в сети;*

*2 – гнездо для подключения разъема USB соединительного кабеля;*

*3 – четырехштырьковый разъем соедини-тельного кабеля для подключения к электронному блоку;*

*4 – разъем USB соединительного кабеля*

Внимание: запрещается подключать зарядное устройство к электронному блоку без аккумуляторной батареи!

5.6.3. Зарядное устройство подключается к электронному блоку через соединительный кабель электропитания (рис 5.9). Четырехштырьковый разъем соединительного кабеля снабжён вращающимся цилиндрическим фиксатором.

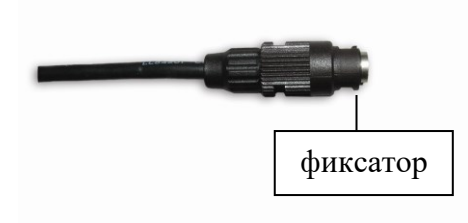

**Рис. 5.9.** Соединительный кабель электропитания *Обозначение: 1- фиксатор*

5.6.4. Для подключения кабеля к электронному блоку выполните следующие действия:

• поверните фиксатор против часовой стрелки до упора;

• совместите четырехштырьковый разъем соединительного кабеля с гнездом разъёма электронного блока так, чтобы их внутренние направляющие совпали;

- вставьте штекер в гнездо до упора, слегка надавив на него;
- поверните фиксатор по часовой стрелке до щелчка защелки фиксатора.

Характерный щелчок защёлки фиксатора подтвердит правильность осуществлённых действий. Вставьте разъем USB соединительного кабеля электропитания в гнездо зарядного устройства.

5.6.5. Подключите зарядное устройство к сети переменного тока. Красный светодиод на зарядном устройстве должен загореться и постоянно гореть во время зарядки аккумуляторной батареи.

5.6.6 Уровень зарядки аккумуляторной батареи показан в правой части дисплея электронного блока символом "**батарея**" (рис. 6.2). Три тёмных квадрата внутри символа указывают на полную зарядку аккумуляторной батареи. По мере разрядки батареи квадраты исчезают последовательно, сверху вниз. Полное отсутствие квадратов означает необходимость в подзарядке аккумуляторной батареи.

5.6.7. Зарядку аккумуляторной батареи можно осуществлять через USB порт компьютера. Для этого подключите четырехштырьковый разъем соединительного кабеля к электронному блоку твердомера (аналогично п. 5.6.4.). Для начала зарядки аккумуляторной батареи подключите разъем USB соединительного кабеля к компьютеру.

5.6.8. По окончании срока службы аккумуляторные батареи подлежат отдельной утилизации. В целях охраны окружающей среды просим не уничтожать эти изделия вместе с неотсортированными городскими отходами.

## **6. ПОРЯДОК РАБОТЫ С ТВЕРДОМЕРОМ**

#### **6.1. Подготовка к работе**

6.1.1. Проведите внешний осмотр твердомера. Убедитесь в отсутствии механических повреждений электронного блока, датчика, соединительного кабеля. Проверьте целостность гарантийных наклеек на электронном блоке и датчике.

6.1.2. Подключите датчик к электронному блоку с помощью соединительного кабеля.

Для подключения соединительного кабеля к ультразвуковому датчику вставьте разъем кабеля в разъем датчика и затяните металлический фиксатор (п. 5.6.4).

Для подключения соединительного кабеля к динамическому датчику вставьте штекер в гнездо разъема катушки индуктивности до упора. В датчике коротком динамическом разъем отсутствует и кабель поставляется с датчиком как единое целое.

Для подключения соединительного кабеля к электронному блоку вставьте пятиштырьковый разъем, снабженный вращающимся фиксатором, в разъем электронного блока и затяните металлический фиксатор.

Отключение датчика производится в обратной последовательности.

Внимание: Подключение и смену датчиков необходимо производить только при выключенном питании твердомера.

6.1.3. Для включения питания нажмите и удерживайте в течение 2 секунд клавишу  $\Downarrow$  на клавиатуре твердомера. На дисплее появятся идентификационные данные программного обеспечения (ПО) твердомера, которые должны совпадать с идентификационном наименованием ПО и номером версии ПО, указанными в таблице 6.1.

Таблица 6.1.

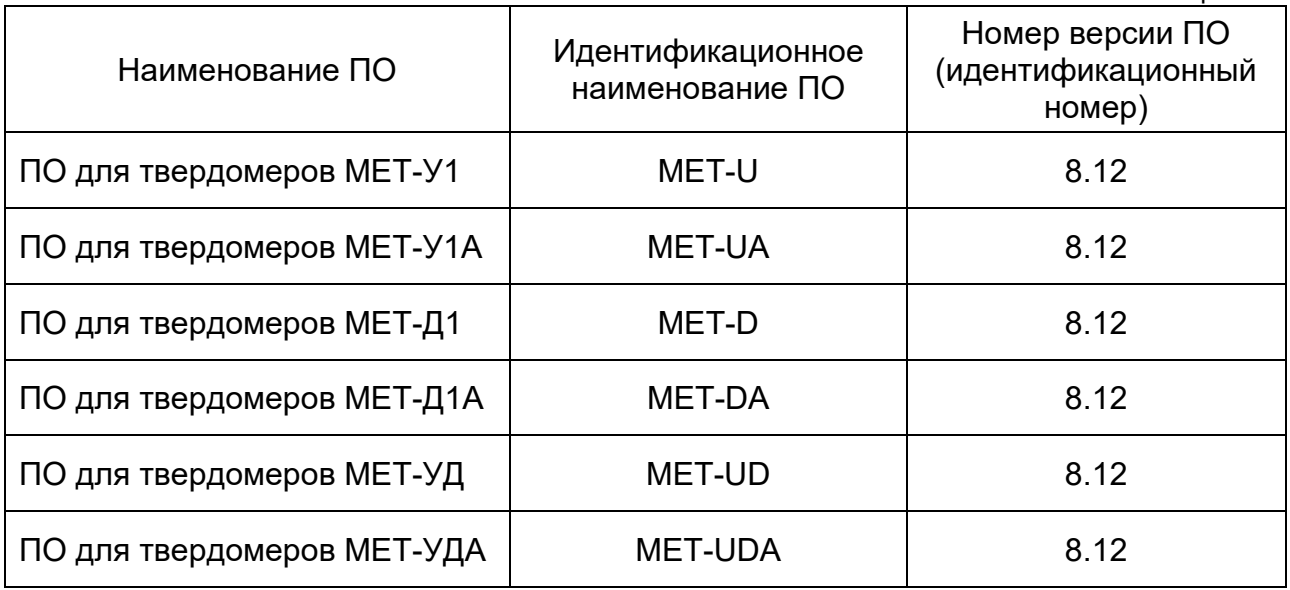

Далее на дисплее появится надпись «Ультразвуковой датчик», либо «Динамический датчик», в зависимости от типа подключенного к электронному блоку датчика. После распознавания типа датчика, твердомер начнет работать в том режиме, в котором он работал до отключения питания.

6.1.4. Отключение питания происходит автоматически, через 135 секунд, при отсутствии каких-либо операций с твердомером, либо при одновременном нажатии клавиш  $\Leftarrow$  и  $\Rightarrow$  на клавиатуре твердомера.

## **6.2. Порядок работы с электронным блоком**

6.2.1. Начало работы

6.2.1.1. Для управления работой электронного блока твердомера существует трехуровневое меню, на каждом уровне которого возможен выбор режима работы твердомера (рис. 6.1.).

Первый уровень **«Шкала»** позволяет выбрать шкалу твёрдости: HRC, HB, HV, HSD, Rm, H1, H2 или H3.

Второй уровень «**Измерение-калибровка-обработка**» позволяет выбрать один из трех режимов работы твердомера в выбранной шкале твердости: измерение, калибровка или обработка.

Третий уровень **«Да / Нет»** позволяет подтвердить или отменить выбранную операцию.

6.2.1.2. Клавиши  $\hat{\parallel}$  и  $\hat{\Downarrow}$  предназначены для выбора первого, второго или третьего уровня меню, а клавиши  $\Leftarrow$  и  $\Rightarrow$  для выбора режима внутри каждого уровня.

Для подтверждения выбора используйте клавишу **.** Для отмены и последовательного возврата к предыдущим уровням используйте клавишу 1.

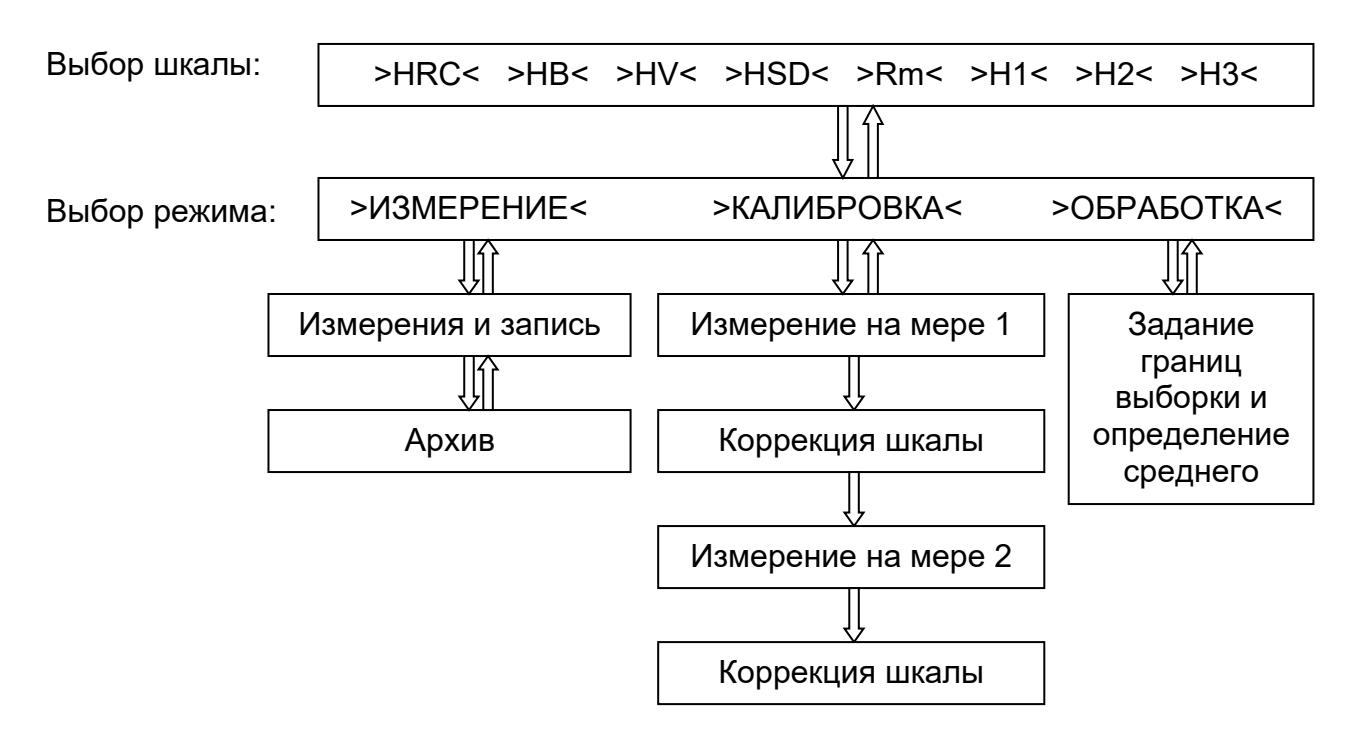

**Рис. 6.1.** Схема меню электронного блока

6.2.1.3. Подсветка дисплея включается и отключается кратковременным нажатием клавиши из первого уровня меню (**«шкала»**).

Внимание: Работу твердомера при отрицательных температурах рекомендуется проводить с включенной подсветкой.

6.2.1.4. Регулировка контрастности дисплея достигается многократным нажатием клавиш  $\Leftarrow$  и  $\Rightarrow$  сразу после включения твердомера, во время появления на дисплее идентификационных данных ПО. Функция регулировки контрастности дисплея доступна только для алюминиевого корпуса электронного блока.

6.2.1.5. На первом уровне меню выберите требуемую **шкалу** твёрдости с помощью клавиш  $\Leftarrow$  или  $\Rightarrow$ . Подтвердите выбор шкалы нажатием клавиши  $\Downarrow$ .

После этого Вы автоматически перейдёте на второй уровень.

6.2.1.6. На втором уровне выберите требуемый режим: «**измерение»**, «**калибровка»** или «**обработка»** с помощью клавиш  $\Leftarrow$  или  $\Rightarrow$ . Подтвердите выбор шкалы нажатием клавиши  $\Downarrow$ .

## **6.2.2. Режим «измерение»**

6.2.2.1. Режим **«измерение»** начинается с **«архива». Архив** позволяет записывать данные измерений в память твердомера, просматривать, сортировать и обрабатывать их. Индикация дисплея в **архиве** показана на рисунке 6.2.

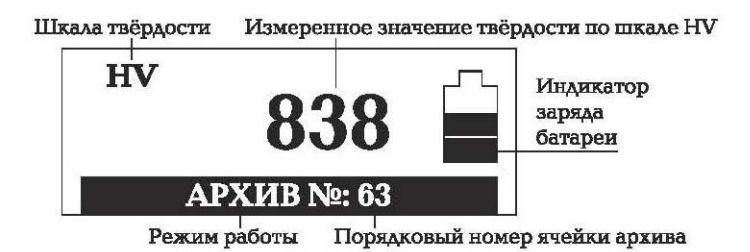

**Рис. 6.2.** Индикация дисплея в **архиве**

*Обозначение:*

• *"HV" – шкала твёрдости Виккерса;*

• *"838" – измеренное значение по шкале твёрдости* 

*Виккерса (HV);*

• *"Архив № 63" – порядковый номер ячейки архива, в которой хранится измеренное значение 838 по шкале твёрдости Виккерса (HV)*

• *символ "батарея" – показывает уровень заряда аккумуляторной батареи.*

6.2.2.2. Просмотр **архива** и изменение порядкового номера ячейки архива осуществляется нажатием клавиши  $\Leftarrow$  или  $\Rightarrow$ .

6.2.2.3. Для перехода из **архива** в режим измерение нажмите клавишу  $\psi$ . Индикация дисплея в режиме **измерение** показана на рисунке 6.3:

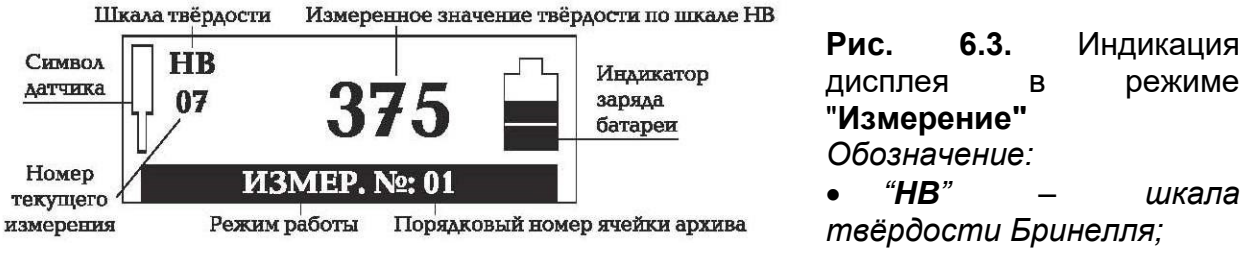

- *"07" – номер текущего измерения;*
- *"375" – измеренное значение по шкале твёрдости Бринелля (НВ);*

• *"измер. №: 01" – порядковый номер ячейки архива для сохранения значения текущего измерения*

• *мигающий символ "датчик" (слева);*

• *символ "батарея" – показывает уровень заряда аккумуляторной батареи.*

6.2.2.4. Мигающий символ датчика означает готовность твердомера к проведению измерений. После проведенного измерения, возникает звуковой сигнал и на дисплее появляется измеренное значение твёрдости. Символ датчика в момент измерения перестает мигать.

6.2.2.5. Для получения среднего значения серии измерений нажмите на клавишу  $\Downarrow$ . После определения среднего значения осуществляется переход в архив для его записи и сохранения.

6.2.2.6. Запись в архив измеренного числа твёрдости или среднего значения осуществляется нажатием клавиши  $\Rightarrow$  либо клавиши  $\Downarrow$ . В первом случае порядковый номер ячейки архива увеличивается на единицу, а во втором останется неизменным.

6.2.2.7. В случае возникновения сомнений в корректности произведённого измерения, существует возможность удаления измеренного числа твёрдости нажатием клавиши  $\Leftarrow$ . При этом некорректное число твердости остается на экране дисплея, но его значение не учитывается при вычислении среднего.

## **6.2.3. Режим «калибровка»**

6.2.3.1. Калибровка позволяет восстановить точность показаний твердомера при возможном износе механических частей датчика (пружина, боек) в процессе длительной и интенсивной эксплуатации. Калибровка проводится в исключительных случаях, только при отличии показаний твердомера от номинала при измерении на эталонной мере твёрдости. Недопустимо использование эталонных мер твёрдости с просроченной датой поверки.

6.2.3.2. Калибровку твердомера пользователем рекомендуется проводить в следующих случаях:

- после длительного хранения;
- после интенсивной эксплуатации;
- резкое изменение условий эксплуатации (температура, влажность и т д).

6.2.3.3. Процесс калибровки твердомера пользователем представляет собой приведение в соответствие (равенство) усреднённого значения твёрдости эталонной меры твёрдости, измеренное твердомером и её номинальным значением, которое выгравировано на боковой поверхности меры согласно ГОСТ 9031-75.

Калибровка твердомера пользователем по шкалам твёрдости HRC, HB, HV, HSD позволяет ввести поправку (коррекцию) к калибровке твердомера, установленной предприятием-изготовителем при выпуске твердомера из производства.

6.2.3.4. Для калибровки твердомера пользователем необходимы две эталонных меры твёрдости, с максимальным и минимальным значениями.

Пример: для калибровки по шкале "С" Роквелла необходимы две эталонные меры твёрдости со значениями (25±5) HRC и (65±5) HRC.

6.2.3.5. Выберите **шкалу** твердости и войдите в режим **"Калибровка"**. Для этого введите код калибровки (находится в запечатанном конверте, вложенном в  $P$ Э) и нажмите клавишу  $\Downarrow$ .

6.2.3.6. Индикация дисплея в режиме "**Калибровка"** показана на рисунке 6.4.

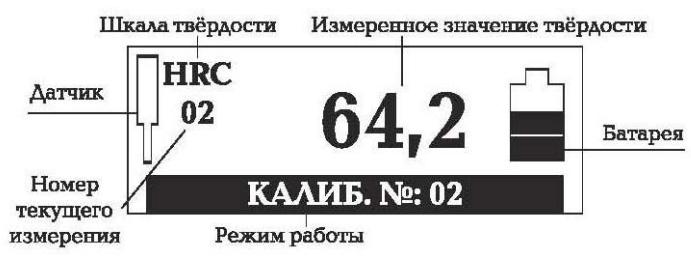

**Рис. 6.4.** Индикация дисплея в режиме **"Калибровка**" *Обозначение:*

• *"HRC" – шкала твёрдости Роквелла;*

- *"02" – номер текущего измерения;*
- *"64,2" – измеренное значение по шкале твёрдости Роквелла (HRC);*
- *"калиб. №: 02" – номер шага калибровки;*
- *мигающий символ "датчик" (слева);*
- *символ "батарея" – показывает уровень заряда аккумуляторной батареи.*

6.2.3.7. Калибровка твердомера состоит из четырех шагов:

• **шаг первый (калиб. № 1).** Проведите не менее пяти измерений на мере твердости **№ 1.** После последнего измерения нажмите клавишу и на дисплее появится среднее значение этой меры. Подтвердите окончание первого шага нажатием клавиши  $\Psi$ .

• шаг второй (калиб. № 2). Нажатием клавиш  $\Leftarrow$  или  $\Rightarrow$  измените среднее значение меры **№ 1** так, чтобы оно совпало с ее номинальным значением, указанным на мере или в свидетельстве о поверке. Когда значения совпадут, нажмите клавишу  $\Downarrow$ .

• **шаг третий (калиб. № 3).** Проведите не менее пяти измерений на мере твердости **№ 2**. После последнего измерения нажмите клавишу и на дисплее появится среднее значение этой меры. Подтвердите окончание третьего шага нажатием клавиши  $\Psi$ .

• шаг четвертый (калиб. № 4). Нажатием клавиш  $\Leftarrow$  или  $\Rightarrow$  измените среднее значение меры **№ 2** так, чтобы оно совпало с ее номинальным значением, указанным на мере или в свидетельстве о поверке. Когда значения совпадут, нажмите клавишу  $\Downarrow$ .

Твердомер выходит из режима **"Калибровка"** в режим **"Измерение"**. Процесс калибровки закончен.

6.2.3.8. Проверьте показания твердомера после проведённой калибровки с помощью измерений на мерах твердости **№ 1** и **№ 2.** Полученные средние значения мер должны соответствовать их номинальному значению в пределах погрешности твердомера (п. 3.). Если полученное значение превышает предел погрешности твердомера, то вернитесь в режим **"Калибровка"** и повторите ее заново.

6.2.3.9. Для сброса калибровки выполните следующие действия:

- выберите **шкалу**;
- войдите в режим **"Калибровка";**
- введите код;

• нажмите клавишу $\Rightarrow$ .

Для дальнейшей работы твердомер необходимо откалибровать заново.

## **6.2.4. Режим «Обработка»**

6.2.4.1. В режиме **обработка** доступны следующие функции:

- вычисление среднего;
- сброс архива.

6.2.4.2. Функция **"Вычисление среднего"** позволяет вычислять среднее значение в любом интервале ячеек архива. Для этого выберите **шкалу** и режим **"Обработка".** Нажатием клавиши или выберите функцию **"Вычисление среднего"**. Нажмите клавишу  $\Downarrow$ .

Индикация дисплея при **вычислении среднего** показана на рисунке 6.5:

Шкала твёрдости Среднее значение твёрдости по шкале HSD

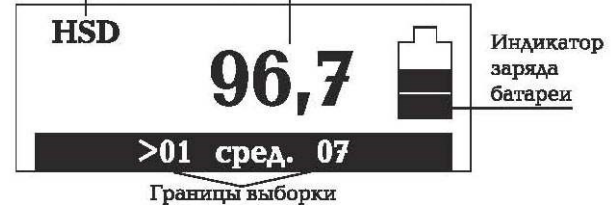

**Рис. 6.5.** Индикация дисплея при **вычислении среднего**. *Обозначение:*

- *"HSD" – шкала твёрдости Шора;*
- *"96,7" – среднее значение по*

*шкале твёрдости Шора (HSD);*

- *">01 сред. 07" – границы выборки;*
- *символ "батарея" – показывает уровень заряда аккумуляторной батареи.*

На дисплее представлен результат среднего значения твёрдости (**96,7**) по шкале Шора (**HSD**) для содержимого ячеек архива с первой по седьмую включительно **(>01 сред. 07**).

6.2.4.3. Задание границ и вычисление среднего значения выборки осуществляется следующим образом:

• нажмите клавишу  $\Downarrow$  для перемещения знака > или < к левой начальной (**>01**) или правой конечной (<**07**) границе выборки соответственно;

• каждое нажатие клавиши  $\Leftarrow$  или  $\Rightarrow$  соответственно уменьшает или увеличивает левое (**>01**) и правое (<**07**) число границ выборки на единицу.

• среднее значение выборки вычисляется и выводится на дисплей автоматически ("**96,7**").

6.2.4.4. Функция **"Сброс архива"** предназначена для удаления из памяти твердомера всего содержимого ячеек архива. Для этого выберите **шкалу** и режим **"Обработка".** Нажатием клавиши ← или ⇒ выберите функцию "Сброс архива". Нажмите клавишу ↓. Появится надпись «Ждите, идёт сброс архива». Архив будет удалён в течении 5-ти секунд.

#### **6.2.5. Связь с компьютером.**

6.2.5.1. Режим "Связь с компьютером" предназначен для переноса данных из архива твердомера в компьютер для их сохранения, создания баз данных, обработки, просмотра и выборки из полученного массива значений, составления графиков и вывода на печать результатов измерений.

6.2.5.2. Программное обеспечение твердомера адаптировано для работы в операционных системах Windows 98/ME/2000/XP/Vista/7 с разрядностью x32. Пользователь, производящий установку и запуск программы, должен обладать правами администратора в системе.

6.2.5.3. Порядок работы с программным обеспечением:

• подключите соединительный USB кабель к электронному блоку твердомера через гнездо четырехштырькового разъема (п. 5.4) и к USB порту компьютера;

• вставьте прилагаемый CD-R диск в дисковод компьютера;

• установите программу "**MET hardness tester"**, кликнув двойным щелчком мыши по файлу "**Install\_MET\_R.exe"**;

• установите драйвер USB согласно «Руководству по установке драйвера USB»;

• запустите программу "**MET hardness tester"**, зайдя в раздел "ВСЕ ПРОГРАММЫ" меню "ПУСК".

В открывшемся окне программы "**MET hardness tester"** нажмите клавишу "ПОМОЩЬ" и настройте работу компьютера согласно инструкциям раздела "СПРАВКА".

6.2.5.4. При подключении твердомера к компьютеру через USB порт происходит зарядка аккумуляторной батареи.

#### **6.2.6. Дополнительные шкалы**

В твердомере имеются три дополнительных (пользовательских) шкалы H1, Н2 и Н3.

В таблице 6.2 приведены данные по калибровке дополнительных шкал.

Таблица 6.2

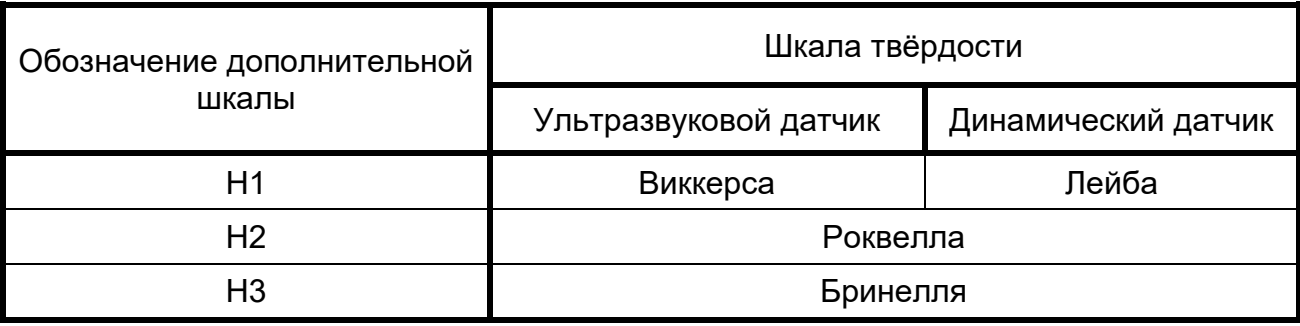

Дополнительные шкалы позволяют пользователю самостоятельно проводить калибровку и контроль твёрдости изделий из стали, а также из чугуна, алюминия, бронзы и других металлов и сплавов, отличающихся от стали по свойствам.

Дополнительные шкалы могут быть откалиброваны пользователем и по различным шкалам твёрдости, например Лейба (HLD), Роквелла (HRА), Супер-Роквелла (HRN, HRT) и т.д.

При калибровке дополнительных шкал следует пользоваться указаниями п. 6.2.3 РЭ. Для калибровки необходимы две эталонных меры твёрдости с максимальным и минимальным значением твёрдости, чтобы охватить весь диапазон выбранной шкалы.

Материал мер твёрдости (образцов) должен быть близок по свойствам к материалу контролируемого изделия (при калибровке твердомера с ультразвуковым датчиком).

В случае возникновения сложностей с калибровкой дополнительных шкал, обратитесь в нашу сервисную службу.

## **6.3. Порядок работы с датчиками**

#### **6.3.1. Датчик ультразвуковой**

6.3.1.1. Схема измерений твердости ультразвуковым датчиком представлена на рис. 6.6.

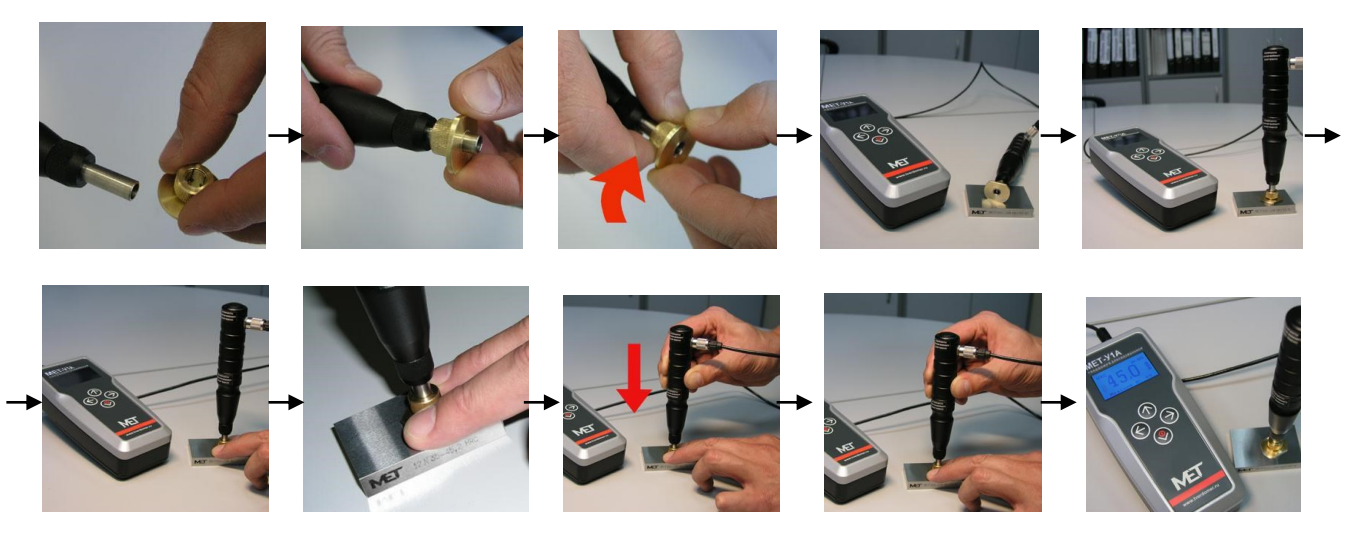

**Рис. 6.6.** Схема измерений твердости ультразвуковым датчиком.

6.3.1.2. Проверьте правильность установки опорной насадки для датчика (далее насадка). Торец втулки датчика должен совпадать с нижней плоскостью насадки. Если торец выступает или заглубляется в насадку, то насадку необходимо переустановить. Для этого открутите прижимное кольцо насадки, совместите нижнюю плоскость насадки и торец втулки в одной плоскости, закрутите прижимное кольцо насадки.

6.3.1.3. В момент проведения измерений изделие должно быть неподвижно, а датчик должен быть установлен перпендикулярно зоне измерения. Отклонение от перпендикулярной оси может привести к некорректному результату измерения. Во избежание повреждений алмазной пирамиды избегайте ударов датчика об измеряемую поверхность.

6.3.1.4. Мигание символа "датчик" на дисплее означает готовность твердомера к проведению измерения. Установите датчик на изделии. Двумя пальцами прижмите опорную насадку к зоне измерения и плавно нажмите на корпус датчика до упора – алмазная пирамида внедрится в поверхность измеряемого изделия. Усилие следует прикладывать без рывков, одним движением, без остановок и замедлений. Удерживайте датчик в нагруженном состоянии в течение 2 секунд.

Символ "датчик" на дисплее перестаёт мигать. После звукового сигнала и появления значения твёрдости на дисплее, снимите датчик с поверхности и перейдите к следующему измерению. Символ "датчик" на дисплее вернётся в мигающий режим.

6.3.1.5. Для обеспечения надежной фиксации контролируемого изделия, а также для исключения возможности ошибочных действий оператора, рекомендуется использовать дополнительные принадлежности: штатив, сменные насадки для цилиндрических и сферических поверхностей и др.

6.3.1.6. Для получения навыков работы с датчиком рекомендуется проводить пробные измерения на эталонной мере твердости до тех пор, пока результаты измерений не станут стабильными и измеренные значения твердости не будут соответствовать номиналу меры (в пределах погрешности, указанной в п. 3).

6.3.1.7. Порядок работы с коротким ультразвуковым датчиком аналогичен.

## **6.3.2. Датчик динамический.**

6.3.2.1. Схема измерений твердости динамическим датчиком представлена на рис. 6.7.

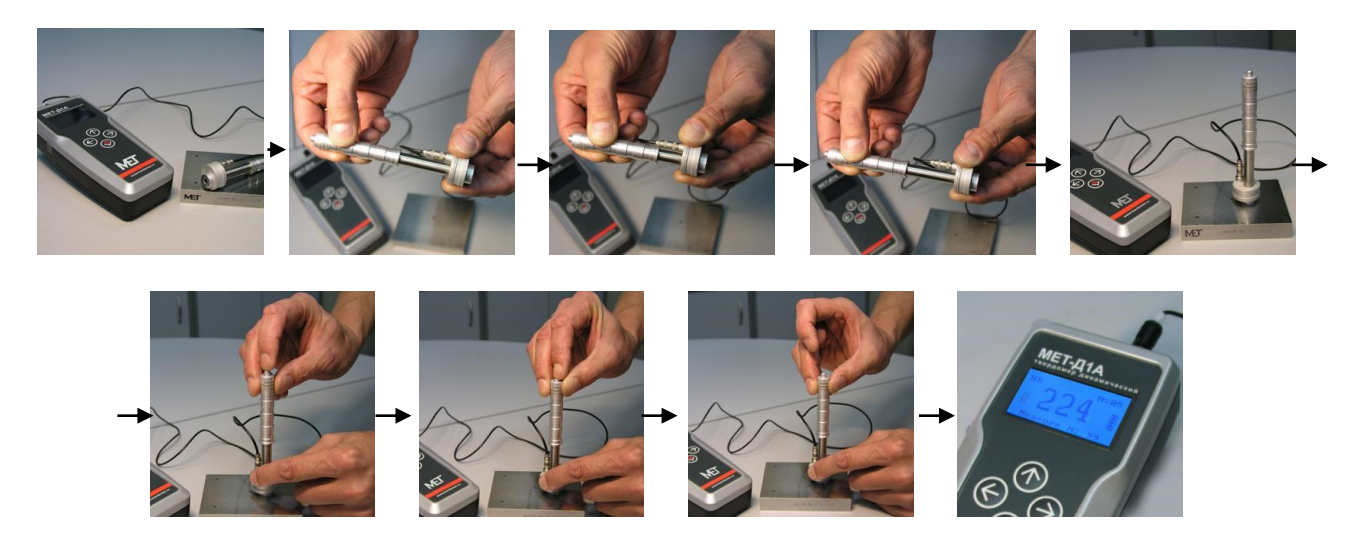

**Рис. 6.7.** Схема измерений твердости динамическим датчиком.

6.3.2.2. В момент проведения измерения изделие должно быть неподвижно, а датчик установлен перпендикулярно зоне измерения. Отклонение от перпендикулярной оси может привести к некорректному результату измерения.

6.3.2.3. Мигание символа "датчик" на дисплее означает готовность твердомера к проведению измерения. Установите датчик на поверхности изделия. Взведите боек, для чего верхний корпус датчика сместите к катушке индуктивности до упора, а затем, придерживая рукой, верните в исходное положение. Допускается проводить взведение бойка на весу, а затем устанавливать датчик на измеряемую поверхность. Плавно нажмите указательным пальцем на спусковую кнопку. Датчик должен быть надёжно прижат к поверхности измеряемого изделия. После падения бойка прозвучит звуковой сигнал и на дисплее электронного блока появится измеренное значение твёрдости. Снимите датчик с измеряемой поверхности и перейдите к следующему измерению. Символ "датчик" на дисплее вернётся в мигающий режим.

6.3.2.4. Минимальное расстояние между отпечатками должно быть не менее 2 мм. Измерение изделий массой менее 3 кг или толщиной менее 12 мм не рекомендуется.

При измерении твердости намагниченных материалов погрешность может увеличиваться из-за влияния магнитного поля на скорость движения бойка внутри катушки индуктивности.

6.3.2.5. Для получения навыков работы с датчиком рекомендуется проводить пробные измерения на эталонной мере твердости до тех пор, пока результаты измерений не станут стабильными и измеренные значения твердости не будут соответствовать номиналу меры (в пределах погрешности, указанной в п. 3).

Внимание: Для достоверных измерений необходимо притереть меру твердости к массивной плите с помощью смазки "ЦИАТИМ 201".

6.3.2.6. Порядок работы с коротким датчиком аналогичен. Отличие только в механизме взвода пружины ( п.5.4.3).

#### **6.3.3. Подготовка поверхности для измерений.**

6.3.3.1. Обязательным условием для проведения корректного измерения твердости изделия является обеспечение следующих требований к измеряемой поверхности изделия:

• зона измеряемой поверхности изделия должна быть свободна от влаги, загрязнений (масло, пыль, жировые пятна), окалины, окисной пленки, ржавчины, наклепа;

• шероховатость и радиус кривизны измеряемой поверхности должны соответствовать п. 3;

• масса и толщина изделия должны соответствовать п. 3.

6.3.3.2. Для подготовки поверхности изделия рекомендуется использовать шлифовальную машинку или шкурку, после применения которых, обработанную поверхность протереть ветошью. При подготовке поверхности необходимо принять меры предосторожности против возможного изменения твердости поверхности вследствие нагрева или наклепа в результате механической обработки.

## **7. ТЕХНИЧЕСКОЕ ОБСЛУЖИВАНИЕ И УХОД**

7.1. В целях обеспечения стабильной работы твердомера, рекомендуется осуществлять надлежащий уход за состоянием прибора.

7.2. Перед измерениями необходимо очищать алмазную пирамиду ультразвукового датчика и твердосплавный шарик динамического датчика от грязи, пыли и следов масла. Используйте мягкую ткань, пропитанную спиртовым раствором.

7.3. Периодически проверяйте работу датчика путём проведения измерений твёрдости на эталонной мере. Используйте меры твердости только с действующим сроком поверки.

7.4. Для очистки электронного блока от загрязнений используйте мягкую сухую ткань. Не используйте растворители – ими могут быть повреждены указатели и надписи на лицевой и обратной стороне корпуса.

7.5. Средний срок службы аккумуляторной батареи составляет не менее трех лет. Произведите замену аккумуляторной батареи в случае ее выхода из строя, либо в случае резкого снижения времени непрерывной работы твердомера. Замена возможна только на батарею с аналогичными характеристиками согласно маркировке.

7.6. Обращайтесь с твердомером бережно. Любое неаккуратное обращение с твердомером может привести к нарушению правил настоящего РЭ и, как следствие, прекращению действия гарантии предприятия-изготовителя на твердомер.

7.7. Проверяйте целостность соединительных кабелей, электронного блока, датчика, а также гарантийных наклеек.

7.8. Не подвергайте твердомер воздействию химически агрессивной среды.

7.9. Не оставляйте твердомер на длительное время под воздействием прямых солнечных лучей.

## **8. ХРАНЕНИЕ И ТРАНСПОРТИРОВКА**

8.1. Твердомер рекомендуется хранить в упаковочной сумке, с отсоединенными датчиком и зарядным устройством. При хранении твердомера более 14 дней аккумуляторную батарею необходимо извлечь из отсека электронного блока.

Твердомер рекомендуется хранить в закрытых помещениях с относительной влажностью воздуха не более 80%. Резкие колебания температуры и влажности, вызывающие образование росы, не допускаются.

8.2. Транспортировка твердомера должна осуществляться в упаковочной сумке. Для электронного блока, датчика и мер твердости в упаковочной сумке предусмотрены специальные крепления, которые исключают возможность их повреждения в процессе транспортировки

8.3. После хранения или транспортировки твердомера при температуре ниже − 10°С, перед началом работы его необходимо выдержать 1-2 часа при комнатной температуре.

Перед началом эксплуатации твердомера после длительного хранения (более 3-х месяцев), необходимо провести проверку точности его показаний на эталонных мерах твердости. Если измеренное значение (в пределах погрешности, в соответствии с п. 3 РЭ) не соответствует номинальному значению меры, необходимо провести калибровку твердомера в соответствии с п. 6.2.3. РЭ.

#### **9. ОСОБЫЕ УСЛОВИЯ ЭКСПЛУАТАЦИИ**

9.1. В случае работы в условиях повышенной запыленности и влажности, пластмассовый корпус электронного блока поместите в прозрачный полиэтиленовый пакет и перетяните его ниткой. После завершения работы твердомер необходимо извлечь из пакета и просушить. Твердомер в защитном алюминиевом корпусе может работать в условиях повышенной влажности и запыленности без какой-либо дополнительной подготовки (класс защиты IP 66).

9.2. При работе в условиях отрицательных температур, включите подсветку дисплея (п. 6.2.1.3 РЭ), так как наиболее чувствительным элементом твердомера является дисплей. Удерживайте электронный блок под верхней одеждой, периодически доставая его для занесения данных в архив.

#### **10. ВОЗМОЖНЫЕ НЕИСПРАВНОСТИ И СПОСОБЫ ИХ УСТРАНЕНИЯ**

10.1. Возможные неисправности твердомера, причины и методы их устранения приведены в Таблице 10.1.

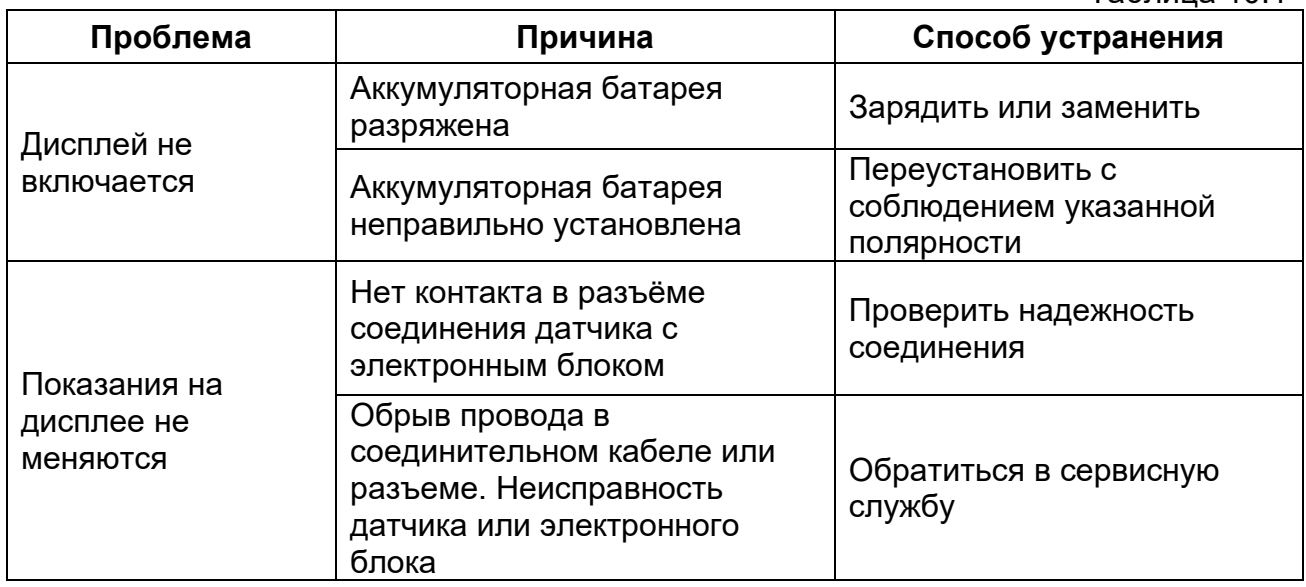

Таблица 10.1

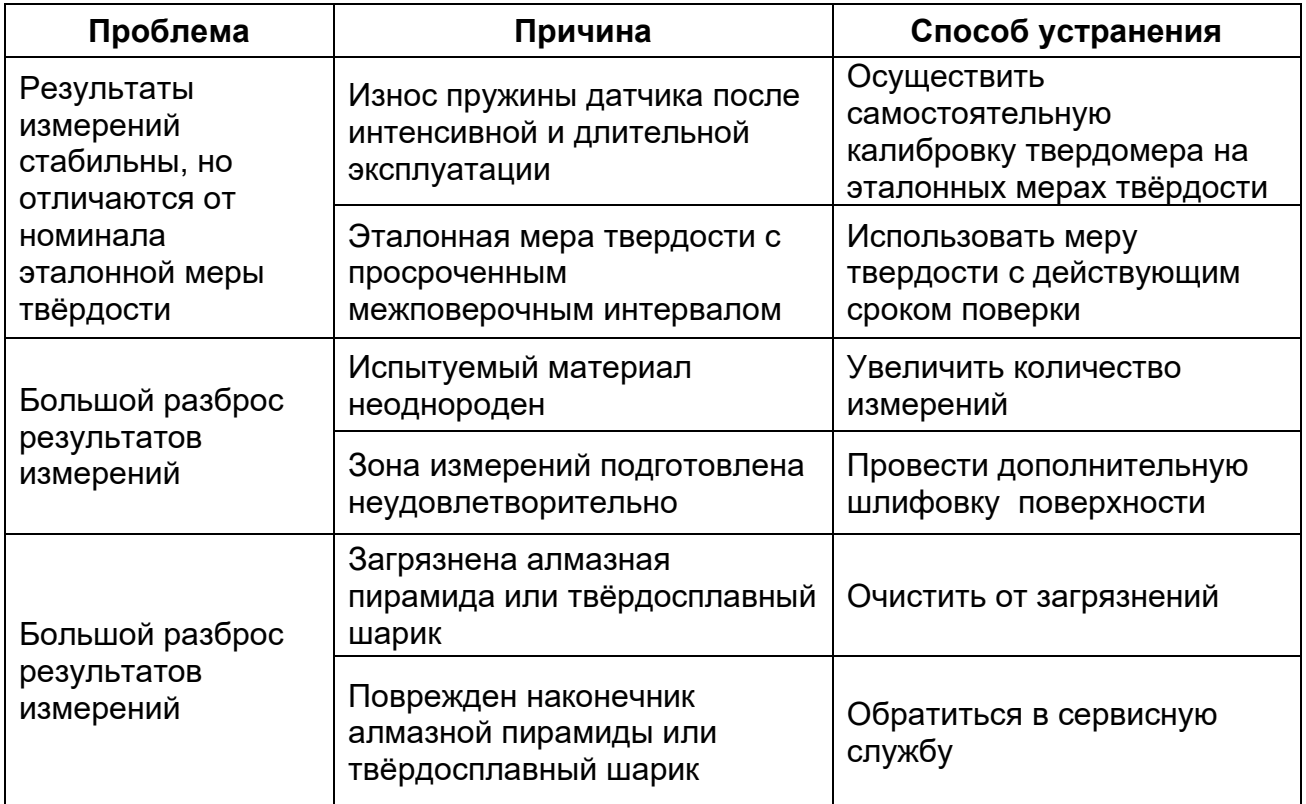

#### **11. УКАЗАНИЯ ПО ПОВЕРКЕ**

11.1. Поверке подлежат все вновь выпускаемые, выходящие из ремонта и находящиеся в эксплуатации твердомеры.

11.2. Поверку твердомеров проводят организации, аккредитованные на право поверки средств измерений твердости.

11.3. Требования к поверке, порядок и методы ее проведения для твердомеров определяются в соответствии с документом МЕТ-ТП.01 МП «Твердомеры портативные ультразвуковые МЕТ-У1 / МЕТ-У1А, твердомеры портативные динамические МЕТ-Д1 / МЕТ-Д1А, твердомеры портативные комбинированные МЕТ-УД / МЕТ-УДА. Методика поверки», утвержденным ФГУП «ВНИИФТРИ».

11.4. Межповерочный интервал – один год.

#### **12. СВИДЕТЕЛЬСТВО О ПРИЕМКЕ**

Твердомер МЕТ-\_\_\_\_\_\_\_

Датчик ультразвуковой У

Датчик динамический Д

Заводской номер твердомера \_\_\_\_\_\_\_\_\_\_\_\_

Программное обеспечение МЕТ-**\_\_\_\_\_\_\_\_**, версия v. \_\_\_\_\_

Дата выпуска \_\_\_\_\_\_\_\_\_\_\_\_\_\_\_\_\_\_\_\_\_\_\_

Представитель изготовителя

Подпись и ФИО представителя ОТК

М.П.

## **13. ГАРАНТИИ ИЗГОТОВИТЕЛЯ И СЕРВИСНОЕ ОБСЛУЖИВАНИЕ**

13.1. Гарантийный срок эксплуатации твердомера 36 месяцев со дня передачи-приёмки твердомера при соблюдении условий эксплуатации, хранения и транспортировки. Без предъявления гарантийного талона (Приложение 1) претензии не принимаются и гарантийный ремонт не производится.

13.2 Гарантийный срок хранения – 6 месяцев со дня изготовления.

13.3. Гарантийный срок эксплуатации твердомера прекращается в случае повреждения гарантийных наклеек, расположенных на электронном блоке и датчике.

13.4. Гарантия не распространяется на элементы питания твердомера.

13.5. Предприятие-изготовитель осуществляет послегарантийное сервисное обслуживание твердомеров.

#### **14. СВЕДЕНИЯ О РЕКЛАМАЦИЯХ**

14.1. В случаях нарушений в работе твердомера необходимо выполнить следующую последовательность действий:

- воспользоваться информацией в Таблице 10.1 раздела 10;

- связаться с сервисной службой предприятия-изготовителя для получения технической поддержки (консультации):

E-mail: [info@tverdomer.ru](mailto:info@tverdomer.ru)

Тел. (495) 229-7526, 506-9038

Сайт: [www.tverdomer.ru](http://www.tverdomer.ru/)

- составить акт рекламации и направить его вместе с твердомером в сервисную службу производителя по адресу: 124460, Москва, Зеленоград, а/я 117.

14.2. В акте приводятся следующие сведения:

- заводской номер, дата выпуска и ввода в эксплуатацию;

- характер дефекта;

- ФИО, должность, адрес и номер телефона контактного лица.

14.3. Все предъявленные рекламации регистрируются в таблице 14.1

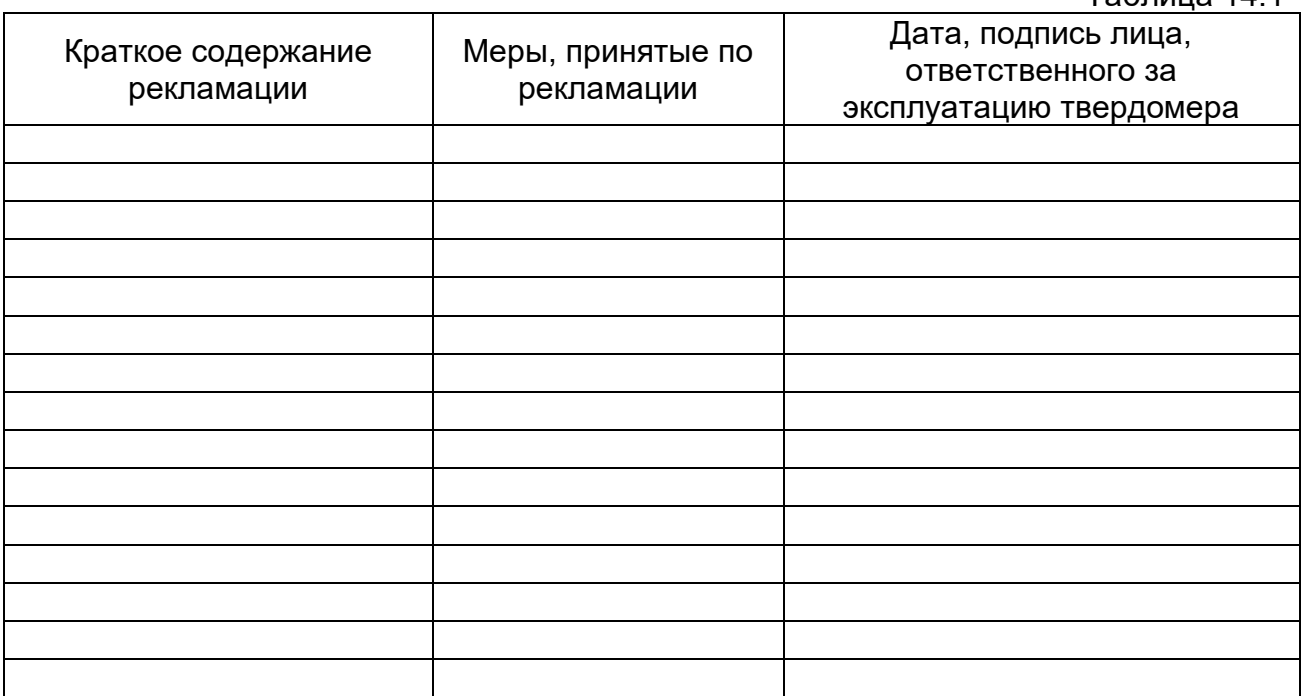

 $Ta$ блица 14.1

*26*

# **ГАРАНТИЙНЫЙ ТАЛОН**

\_\_\_\_\_\_\_\_\_\_\_\_\_\_\_\_\_\_\_\_\_\_\_ (штамп предприятия-изготовителя)

Твердомер портативный МЕТ-\_\_\_\_

№ \_\_\_\_\_\_\_\_\_\_\_\_\_\_\_\_\_\_\_

Дата передачи-приемки твердомера

Представитель предприятия-изготовителя

 $\frac{1}{2}$  , and the set of the set of the set of the set of the set of the set of the set of the set of the set of the set of the set of the set of the set of the set of the set of the set of the set of the set of the set

\_\_\_\_\_\_\_\_\_\_\_\_\_\_\_\_\_\_\_\_\_\_\_\_\_\_ (подпись)

# **ДОПОЛНИТЕЛЬНАЯ КОМПЛЕКТЦИЯ**

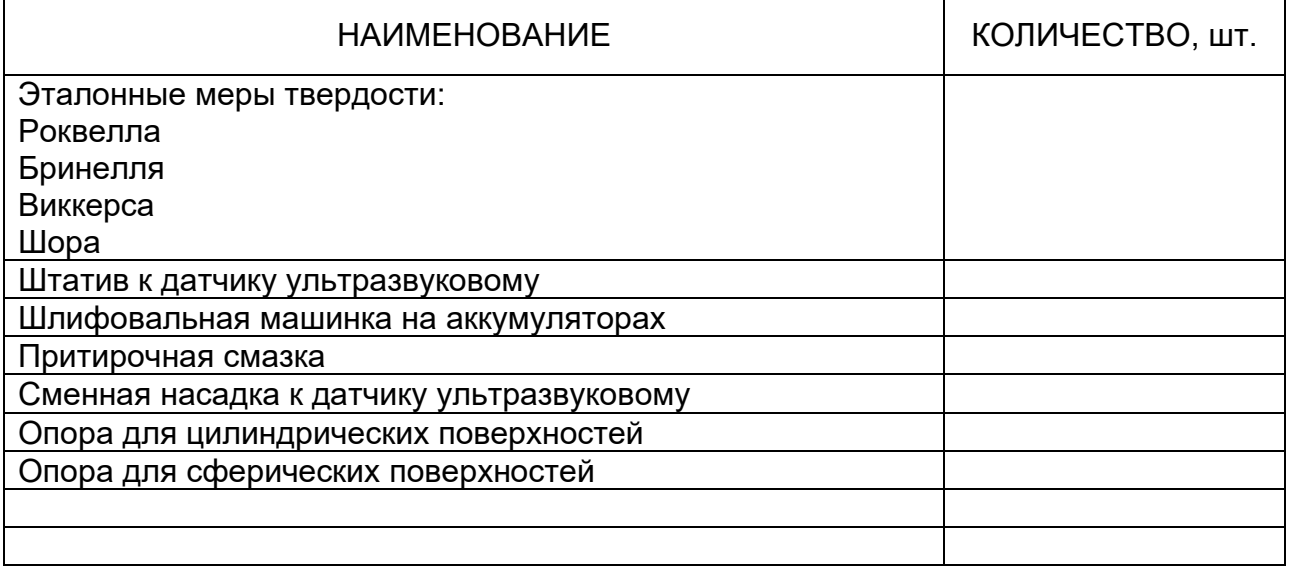

# Представитель предприятия-изготовителя

\_\_\_\_\_\_\_\_\_\_\_\_\_\_\_\_\_\_\_\_\_\_\_\_\_\_\_\_\_\_\_\_\_\_\_ *подпись*

# **СВЕДЕНИЯ О ПОВЕРКЕ**

Твердомер поверен.

Результаты поверки положительные (см. свидетельство о поверке).